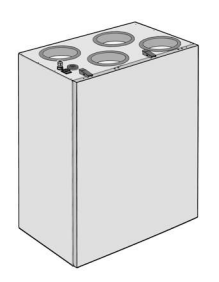

**WS 170 KBR WS 170 KBL** Reco-Boxx 170 CBR Reco-Boxx 170 CBL

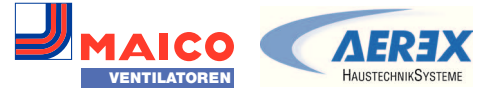

**Für Fachinstallateure For specialist installers Pour installateurs spécialisés**

#### DE **Inbetriebnahme- und Wartungsanleitung** für WS 170- und Reco-Boxx 170-Wärmerückgewinnungsgeräte

Seite 2

- Inbetriebnahme und Wartung nur durch **Fachinstallateure der Lüftungstechnik**.
- Elektrischer Anschluss nur durch **Elektrofachkräfte**.
- Gerät wird mit der **Inbetriebnahmesoftware** koniguriert und einreguliert. Für Download  $\rightarrow$  www.maico-ventilatoren.com.
- Für Informationen zum Aufstellen des Lüftungsgerätes → Installationsanleitung.
- Gerät auch per -**APP** oder -**WebTool** bedienbar **Schnelleinstieg**.
- Anleitung vor Inbetriebnahme-/Wartungsarbeiten vollständig durchlesen/beachten.
- UK **Inbetriebnahme- und Wartungsanleitung** für WS 170- und Reco-Boxx 170-Wärmerückgewinnungsgeräte
- Inbetriebnahme und Wartung nur durch **Fachinstallateure der Lüftungstechnik**.
- Elektrischer Anschluss nur durch **Elektrofachkräfte**.
- Gerät wird mit der **Inbetriebnahmesoftware** koniguriert und einreguliert. Für Download  $\rightarrow$  www.maico-ventilatoren.com.
- Für Informationen zum Aufstellen des Lüftungsgerätes **Installationsanleitung**.
- Gerät auch per -**APP** oder -**WebTool** bedienbar **Schnelleinstieg**.
- Anleitung vor Inbetriebnahme-/Wartungsarbeiten vollständig durchlesen/beachten.

- Inbetriebnahme und Wartung nur durch **Fachinstallateure der Lüftungstechnik**.
- Elektrischer Anschluss nur durch **Elektrofachkräfte**.
- Gerät wird mit der **Inbetriebnahmesoftware** koniguriert und einreguliert. Für Download  $\rightarrow$  www.maico-ventilatoren.com.
- Für Informationen zum Aufstellen des Lüftungsgerätes **Installationsanleitung**.
- Gerät auch per  $\frac{\omega_{\text{home}}}{4\pi}$  **APP** oder  $\frac{\omega_{\text{home}}}{4\pi}$  **WebTool** bedienbar  $\rightarrow$  **Schnelleinstieg**.
- Anleitung vor Inbetriebnahme-/Wartungsarbeiten vollständig durchlesen/beachten.

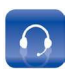

**Service** Tel: +49 7720 694-0 technik@maico.de

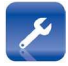

Ersatzteile / Spare Parts / Pièce détachée Tel: +49 7720 694-445

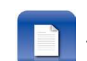

Bestellung Tel: +49 7720 694-444 bestellung@maico.de

ersatzteilservice@maico.de

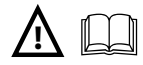

FR **Inbetriebnahme- und Wartungsanleitung** für WS 170- und Reco-Boxx 170-Wärmerückgewinnungsgeräte

## **Inhaltsverzeichnis**

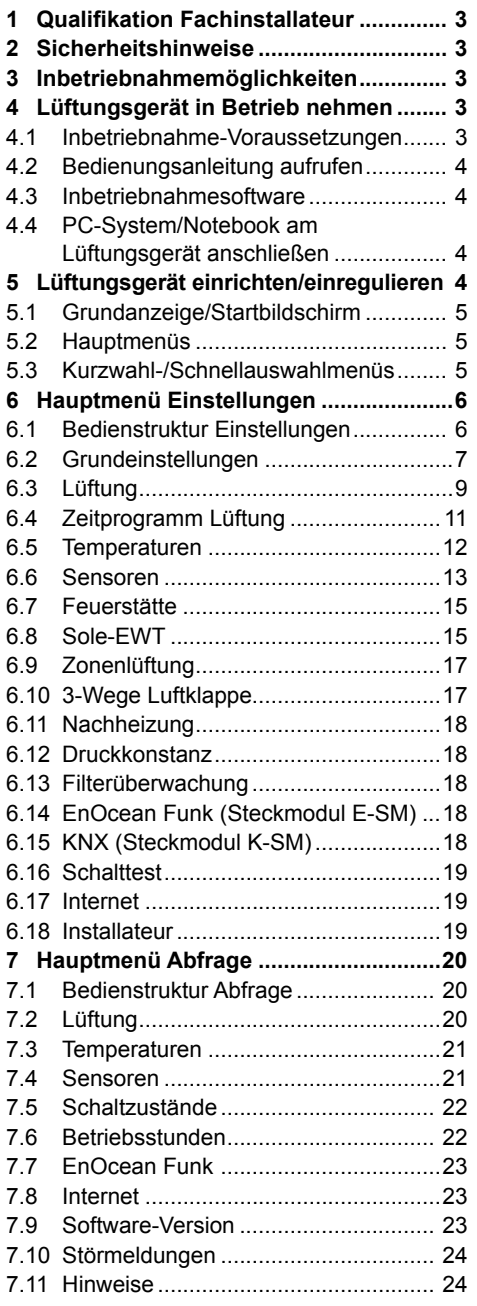

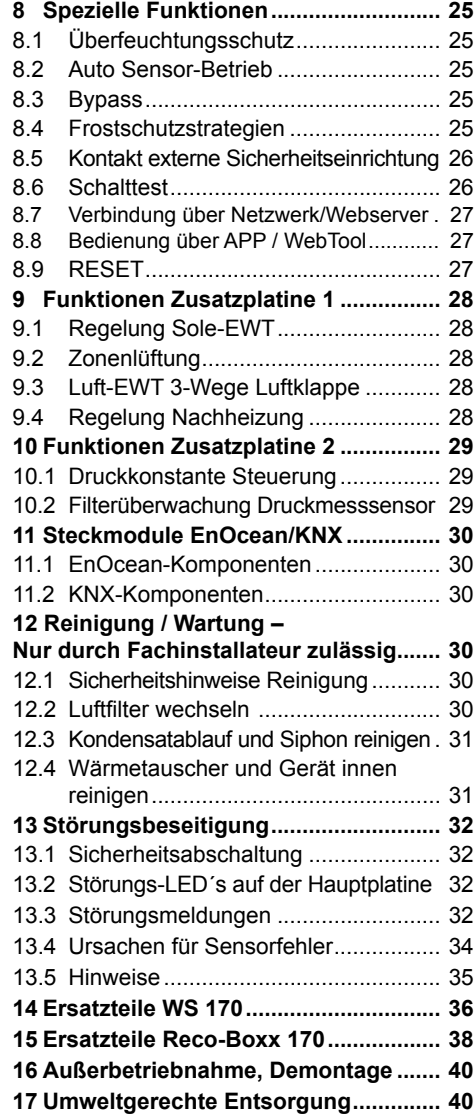

**Impressum:** © Maico Elektroapparate-Fabrik GmbH. Deutsche Originalanleitung. Druckfehler, Irrtümer und technische Änderungen vorbehalten. Die in diesem Dokument erwähnten Marken, Handelsmarken und geschützten Warenzeichen beziehen sich auf deren Eigentümer oder deren Produkte.

## **1 Qualifikation Fachinstallateur**

Das Lüftungsgerät darf nur von einer Fachkraft entsprechend dieser Anleitung eingerichtet, nachgerüstet, in Betrieb genommen und gereinigt bzw.gewartet werden.

Sie sind eine Fachkraft, wenn Sie aufgrund Ihrer fachlichen Ausbildung, Schulung oder Erfahrung in der Lüftungstechnik

- die Installation, das Einmessen und die Wartung des Lüftungsgerätes gemäß den Planungsunterlagen und dieser Anleitung fachgerecht und sicher ausführen können und
- Risiken durch eine fehlerhafte Installationen und Einstellungen und die daraus resultierenden Gefahren erkennen und vermeiden können.

Arbeiten an der Elektrik dürfen nur von einer Elektrofachkraft vorgenommen werden. Sie sind eine Elektrofachkraft, wenn Sie aufgrund Ihrer fachlichen Ausbildung, Schulung und Erfahrung

- die einschlägigen Normen und Richtlinien kennen
- die elektrischen Anschlüsse gemäß dem beigefügtem Verdrahtungsplan fachgerecht und sicher ausführen können und
- Risiken und Gefährdungen durch Elektrizität erkennen und vermeiden können.

## **2 Sicherheitshinweise**

- ●Weisen Sie nach erfolgreicher Inbetriebnahme die Benutzer am Lüftungsgerät und den Bedieneinheiten ein.
- ●Verwenden Sie nur Original-Luftilter.
- ●Beim Transport und bei Installations-, Reinigungs-, Wartungs- und Reparaturarbeiten unbedingt die Sicherheitshinweise der Installationsanleitung beachten.
- ●Inbetriebnahme, Reinigung und Wartung nur durch Fachinstallateure gemäß Kapitel 1 zulässig.
- ●Lüftungsgerät nur gemäß den Planungsunterlagen des Planungsbüros einmessen/einstellen.
- ●Gerät nur komplett montiert betreiben.
- ●Veränderungen und Umbauten am Gerät sind nicht zulässig und entbinden Maico von jeglicher Gewährleistung und Haftung.

## **3 Inbetriebnahmemöglichkeiten**

Das Lüftungsgerät wird mit der Inbetriebnahmesoftware eingerichtet und einreguliert. Alternativ ist das Einrichten auch mit dem optionalen Komfort-BDE oder dem in der Gerätesteuerung integrierten Web-Server möglich.

## **4 Lüftungsgerät in Betrieb nehmen**

## **4.1 Inbetriebnahme-Voraussetzungen Eine Inbetriebnahme ist nur zulässig, wenn:**

- das Gebäude bezugsfertig ist.
- alle Anschlussleitungen korrekt angebracht sind und fest sitzen.
- alle Zu- und Abluftventile montiert und geöffnet sind.
- die Lüftungsleitungen gedämmt sind.
- alle Fort- und Außenlufthauben montiert sind.
- alle Klappen geöffnet sind.
- alle Schutzmaterialien (z. B. von bauseitigen Filtern) entfernt sind.
- das Lüftungsgerät korrekt am Stromnetz angeschlossen ist und die Leitungsdurchführungen dicht sind.
- die **DIP-Schalter** von installierten, optionalen Zusatzplatinen passend zur Anwendung eingestellt sind  $\rightarrow$  Zubehöranleitung.

### **DE | 5 Lüftungsgerät einrichten und einregulieren**

### **4.2 Bedienungsanleitung aufrufen**

Wählen Sie www.maico-ventilatoren.com und laden Sie die **Bedienungsanleitung** im Downloadbereich. Die Bedienungsanleitung enthält ausführliche Informationen zu Bedienung, Filterwechsel und Störungsbeseitigung.

### **4.3 Inbetriebnahmesoftware**

#### **Systemanforderungen**

- PC mit Internetzugriff (möglicherweise gebührenplichtig). Nicht für andere Betriebssysteme zugelassen, wie z. B. für Mac-OS (Mac-OS ist Marke der Apple Inc., USA).
- PC-Mindestanforderungen: Windows Vista® SP2 inkl. Microsoft .Net Framework 4.5® , Prozessor mit 1 GHz, 2 GB RAM, 3 GB freier Festplattenspeicher (Windows® ist Marke der Microsoft Corporation, USA) USB 2.0, LAN-100 MBit/Sek.

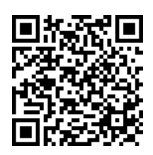

1. Scannen Sie den QR-Code mit Ihrem Smartphone/Tablet und laden Sie die Inbetriebnahmesoftware auf Ihr PC-System/Notebook. Alternativ können Sie unter **www.maicoventilatoren.com** den Downloadbereich aufrufen und die Software downloaden.

### **4.4 PC-System/Notebook am Lüftungsgerät anschließen**

### **! WARNUNG**

#### **Gefahr durch Stromschlag.**

Vor dem Abnehmen der Frontabdeckung das Lüftungsgerät allpolig vom Netz trennen, gegen Wiedereinschalten sichern und ein Warnschild sichtbar anbringen.

### *ACHTUNG*

#### **Kurzschlussgefahr/Gerätebeschädigung bei Wassereintritt in Elektronikfach.**

Für korrekte, dichte Leitungszuführung durch Membran-Langlochtülle [T] sorgen.

- 1. Lüftungsgerät ausschalten, allpolig vom Netz trennen und ein Warnschild anbringen.
- 2. Die beiden Schnellspannverschlüsse lösen und die Frontabdeckung nach oben abnehmen.
- 3. Elektronikfach lösen und herausziehen.

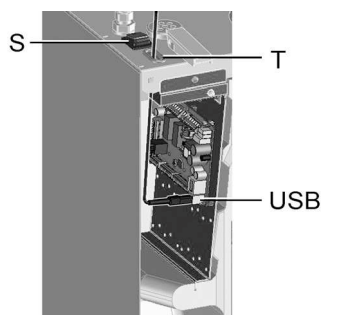

- 4. USB-Kabel durch die Membran-Langlochtülle [T] in das Lüftungsgerät einführen.
- 5. PC/Notebook via USB-Schnittstelle mit dem Lüftungsgerät verbinden.
- 6. Elektronikfach wieder einschieben und mit den beiden Schrauben befestigen.
- 7. Frontabdeckung anbringen und mit den Schnellspannverschlüsen sichern.
- 8. Sicherung einschalten und Lüftungsgerät mit Hauptschalter [S] einschalten.

## **5 Lüftungsgerät einrichten und einregulieren**

- 1. Inbetriebnahmesoftware aufrufen.
- *2. Verbindung per USB* wählen. Die Grundanzeige erscheint.
- 3. Lüftungsgerät gemäß den Einstellvorgaben des Planungsbüros einstellen. Um in die Installateurebene zu gelangen, unter *Einstellungen/Installateur* das Ihnen mitgeteilte Passwort eingeben  $\rightarrow$  Kap. 6.18.
- 4. Nach der Erstinbetriebnahme unbedingt ein Inbetriebnahmeprotokoll speichern.

### **5.1 Grundanzeige/Startbildschirm**

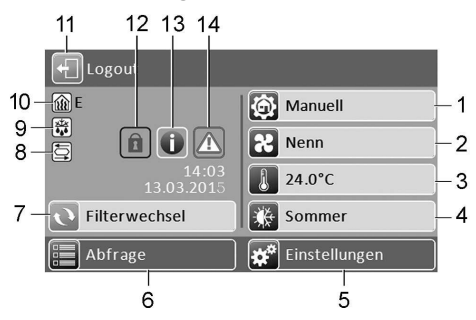

- 1 Aktuelle Betriebsart
- 2 Aktuelle Lüftungsstufe
- 3 Aktuelle Raum-Isttemperatur
- 4 Aktuell eingestellte Jahreszeit
- 5 Hauptmenü Einstellungen
- 6 Hauptmenü Abfrage
- 7 Filterwechselanzeige\*
- 8 Statusanzeige\* Sommerbypass geöffnet (nur Bypassgeräte)
- 9 Statusanzeige\* Frostschutz aktiv
- 10 Statusanzeige\* Nachheizung ein
- 11 Logout-Feld
- 12 Tastensperre aktiv\*
- 13 Aktueller Hinweis\*
- 14 Aktuelle Störmeldung\*
- Erscheint nur wenn der Status aktiviert ist oder eine Meldung anliegt.

#### **5.2 Hauptmenüs**

Im Hauptmenü **Einstellungen** können Sie grundlegende Systemeinstellungen vornehmen und das Lüftungsgerät einmessen. Für weitere Informationen  $\rightarrow$  Kapitel 6

Im Hauptmenü **Abfrage** können Sie aktuelle Systemwerte/-zustände abfragen  $\rightarrow$  Kapitel 7.

### **5.3 Kurzwahl-/Schnellauswahlmenüs**

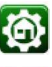

**Betriebsart** 

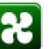

Lüftungsstufe

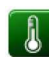

**Raumtemperatur** 

Jahreszeit

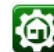

### **Kurzwahl Betriebsart**

Stellen Sie mit der Betriebsart die grundsätzliche Funktionsweise des Lüftungsgerätes ein.

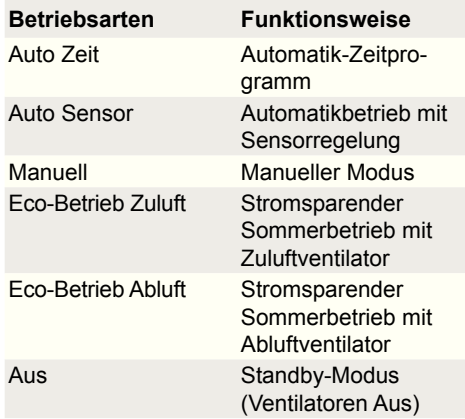

Wählen Sie zwischen den **Automatik-Betriebsarten** Auto Zeit, Auto Sensor und den **manuellen Betriebsarten** Manuell, Eco-Betrieb Zuluft, Eco-Betrieb Abluft und Aus). Für weitere Informationen  $\rightarrow$  Bedienungsanleitung, Kapitel 7.2.

## **Kurzwahl Lüftungsstufe**

Aktiviert die Lüftungsstufe. Die Einstellung ist in einer manuellen Betriebsart möglich.

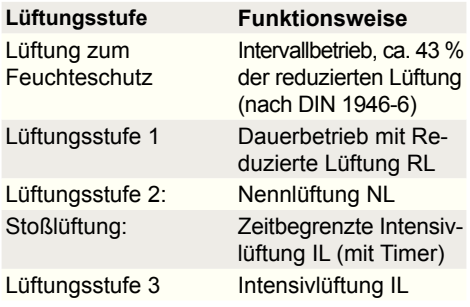

Für weitere Informationen  $\rightarrow$  Bedienungsanleitung und Kapitel 7, Spezielle Funktionen.

## **Kurzwahl Raumtemperatur**

**Raum-Isttemperatur:** In der Grundanzeige erscheint die aktuell gemessene Raum-Isttemperatur. **Raum-Solltemperatur:** Ist eine optionale Nachheizung angeschlossen, können Sie hier die Raum-Solltemperatur verstellen. Das Lüftungsgerät regelt dann die Raumtemperatur auf den vorgegebenen Wert.

### **Kurzwahl Jahreszeit**

Aktiviert die Jahreszeit *Sommer* oder *Winter*. Die Umstellung der Jahreszeit muss manuell vorgenommen werden.

**Bei Anwahl** *Sommer***:** Das Sommer-Zeitprogramm startet, wenn die Betriebsart *Auto Zeit* gewählt wird. Bei *Sommer* sind auch die Betriebsarten *Eco-Betrieb Zuluft* und *Eco-Betrieb Abluft* verfügbar. Die Kühlfunktion mit Bypass und Sole-EWT ist freigegeben. Ein angeschlossenes Nacheizregister wird gesperrt.

**Bei Anwahl** *Winter***:** Das Winter-Zeitprogramm startet, wenn die Betriebsart *Auto Zeit* gewählt wird. Die Kühlfunktion mit Bypass und Sole-EWT ist gesperrt. Ein angeschlossenes Nacheizregister wird freigegeben.

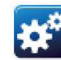

## **6 Hauptmenü Einstellungen**

Im Hauptmenü Einstellungen können Sie **grundlegende Systemeinstellungen** vornehmen und das Lüftungsgerät einregulieren. Je nach Berechtigung (Installateur, Eigentü-

mer, Mieter) sind unterschiedliche Systemparameter einstellbar.

### **6.1 Bedienstruktur Einstellungen**

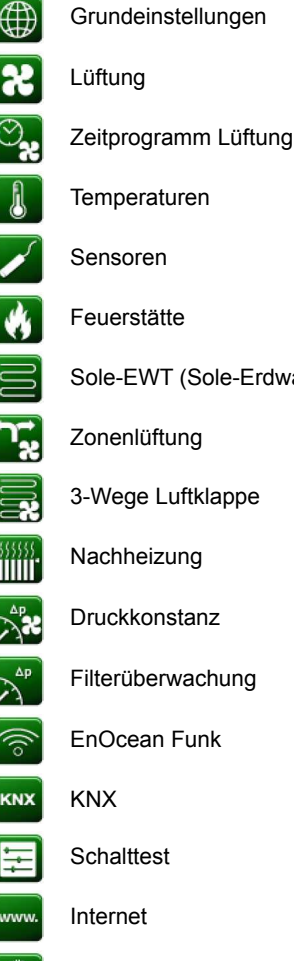

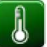

- 
- Sensoren
- Feuerstätte
	- Sole-EWT (Sole-Erdwärmetauscher)

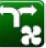

Zonenlüftung

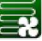

3-Wege Luftklappe

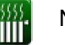

Nachheizung

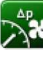

Druckkonstanz

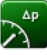

- Filterüberwachung
- 

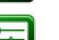

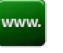

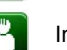

Installateur

### *ACHTUNG*

Fehlerhafte Einstellungen können Störungen und Fehlfunktionen verursachen. Einstellungen in der Installateurebene sind nur durch **autorisierte Fachkräfte** der Lüftungstechnik zulässig.

Um die Installateurebene zu aktivieren, Feld **Pullistallateur anwählen und Passwort 6940** eingeben.

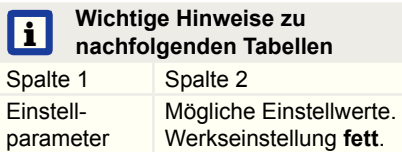

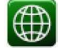

### **6.2 Grundeinstellungen**

Datum

Uhrzeit

**Tastensperre** 

Verriegelung Bedienteile

**Statusanzeige** 

Sprache

Raumfühler Konfiguration

Werkseinstellung

Komfort-BDE (Touchscreen-BDE)

ModBus (nur in Inbetriebnahmesoftware

und Webserver)

Einfach-BDE

Einfach-BDE Blockierung Aus

Funktion Schaltkontakt

#### Bypass

PTC-Heizregister

Wärmetauscher Typ

#### **Datum, Uhrzeit**

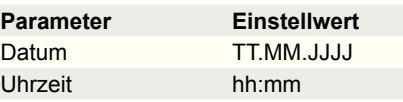

#### **Tastensperre**

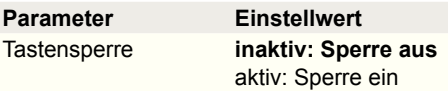

Funktion bei aktivierter Tastensperre: Wird 2 Minuten lang keine Eingabe an einer Hauptbedieneinheit vorgenommen, schaltet die Eingabesperre ein. Zum Aufheben der Sperre den Touchbildschirm 3 Sekunden berühren.

#### **Verriegelung Bedienteile (Einfach-BDE´s)**

Einfach-BDE´s lassen sich von einer Hauptbedieneinheit aus verriegeln. Alle Einfach-BDE´s sind dann deaktiviert.

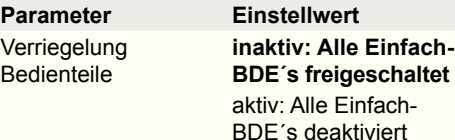

### **Statusanzeige**

i Die Statusanzeigen *Sommerbypass geöffnet*, *Frostschutz aktiv* oder *Nachheizung ein* erscheinen, wenn die jeweilige Funktion eingeschaltet ist  $\rightarrow$  Kapitel 5.1.

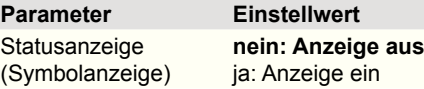

#### **Sprache**

Sprache **D, GB, F, I** 

**Parameter Einstellwert**

#### **Raumfühler Koniguration**

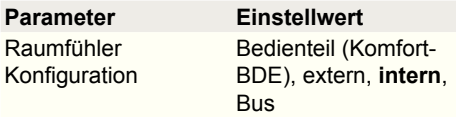

Die mit dem gewählten Raumfühler ermittelte Temperatur wird als Raumtemperatur zur Ansteuerung des Bypass und eines eventuell angeschlossenen Nachheizung herangezogen.

#### **Werkseinstellung**

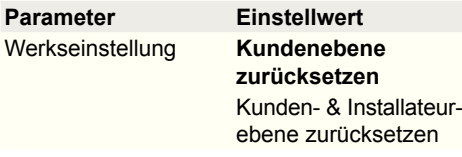

Kundenebene zurücksetzen: Eigentümer und Mietereinstellungen werden auf Werkseinstellung zurückgesetzt. Installateureinstellungen auf Installateurebene bleiben bestehen.

Kunden- & Installateurebene zurücksetzen: Werkseinstellung wird wiederhergestellt (Komplett-Reset).

#### **Komfort-BDE (Touchscreen-BDE)**

**Parameter Einstellwert** Komfort-BDE **nein: Schnittstelle** 

**für Komfort-BDE deaktiviert** ja: Schnittstelle für-Komfort-BDE aktiviert

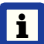

#### **Bei Inbetriebnahme mit kurzzeitig angeschlossenem Komfort-BDE**

- 1. Komfort-BDE gemäß installationsanleitung an der KWL-Steuerung (Platine A2) anschließen und einschalten.
- 2. Diesen Parameter anwählen und mit "ja" die Schnittstelle aktivieren.
- 3. Nach Beendigung der Inbetriebnahme **mit "nein" die Schnittstelle deaktivieren, da**  sonst ein undefinierter Betrieb vorliegt.
- 4. Zuletzt den Anschluss an der KWL-Steuerung entfernen.

### **ModBus**

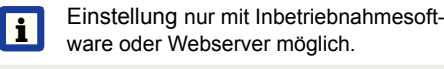

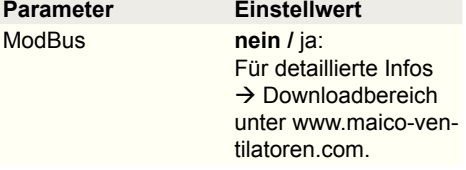

#### **Einfach-BDE**

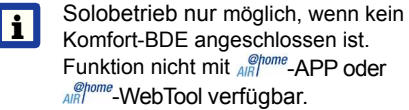

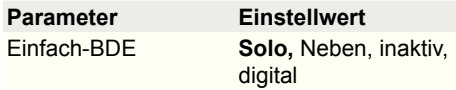

Solo: Lüftungsgerät wird mit dem mitgelieferten Einfach-BDE + maximal 4 optionale Einfach-BDE´s bedient.

Neben: Lüftungsgerät wird mit einem optionalen Komfort-BDE + maximal 5 optionalen Einfach-BDE´s bedient.

inaktiv: Die Anschlüsse werden für zusätzliche Sensoren (Sensor 3 und 4) benötigt. Funktion nur wenn kein Einfach-BDE angeschlossen. digital: Über einen Aktor kann eine 3-stufige Einfach-GLT-Schaltung (z. B. KNX) zur Lüftungsstufenverstellung aufgebaut werden  $\rightarrow$ Schaltbild in der Installationsanleitung, Kap. 14.

### **Einfach-BDE Blockierung Aus**

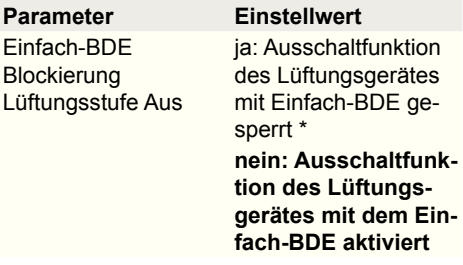

\* Bei gesperrter Ausschaltfunktion läuft das Lüftungsgerät mindestens mit Intervalllüftung (Lüftung zum Feuchteschutz).

## **6.3 Lüftung**

Volumenstromeinmessung (Nennlüftung)

Volumenstrom Lüftungsstufe:

- Reduzierte Lüftung
- Nennlüftung
- Intensivlüftung

Abgleich ABL ZUL (Abluft Zuluft): Abgleich ABL ZUL Reduzierte Lüftung Abgleich ABL ZUL Nennlüftung Abgleich ABL ZUL Intensivlüftung

Filterstandzeit Gerätefilter

Filterwechsel Gerätefilter

**Außenfilter** 

Filterstandzeit Außenfilter

Filterwechsel Außenfilter

Raumfilter

i

Filterstandzeit Raumilter

Filterwechsel Raumfilter

Dauer Lüftungsstufe

Zu- und Abluftventile werden während der Erstinbetriebnahme eingestellt. Öffnen bzw. schließen Sie diese, um die vom Planungsbüro vorgegebenen Werte einzustellen.

#### **Volumenstromeinmessung (Nennlüftung)**

**Parameter Einstellwert** Volumenstromeinmessung (Nennlüftung)

aktivieren **deaktivieren**

Nach dem Aktivieren der Volumenstromeinmessung werden die Ventilatoren für maximal 3 Stunden in Nennlüftung betrieben.

Dabei lassen sich die Zu- und Abluft-Volumenströme im Gebäude einmessen, ohne dass sich die Luftmengen durch Sensorwerte ändern. Die Funktion schaltet nach 3 Stunden automatisch aus.

Wird *deaktivieren* gewählt oder die Installateurebene verlassen, schaltet diese Funktion direkt aus.

#### **Volumenstrom Lüftungsstufe**

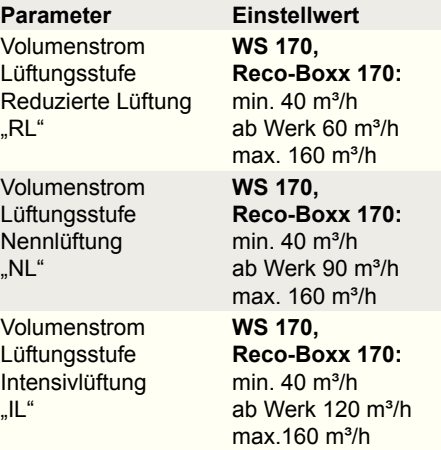

Die Einstellung des Sollvolumenstroms gilt für beide Ventilatoren. Bei Feuchteschutzlüftung laufen die Ventilatoren im Intervallbetrieb 13 Min. RL  $-$  17 Min. Aus  $-$  13 Min RL usw. Wir empfehlen zuerst den Volumenstrom für NL einzustellen.

Die Volumenströme RL und IL werden von der Regelung automatisch auf Basis des RL-Referenzwertes 1/3 kleiner (RL) und 1/3 größer (IL) eingestellt.

#### **Beispiel:**

NL 90 m<sup>3</sup>/h  $\rightarrow$  RL 60 m<sup>3</sup>/h, IL 120 m<sup>3</sup>/h.

Die Volumenströme IL und RL können auch manuell eingestellt werden. Bedingung: Volumenstrom Intensivlüftung > Nennlüftung > Reduzierte Lüftung.

### **Abgleich ABL ZUL (Abluft/Zuluft)**

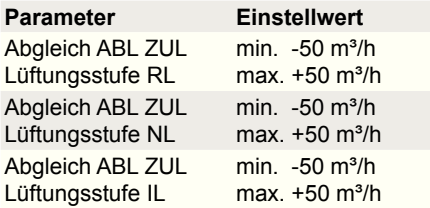

ABL = Abluft, ZUL = Zuluft Einstellwert ab Werk =  $0 \text{ m}^3$ /h

Zu- und Abluftmengen müssen im gesamten Einsatzbereich ausgeglichen sein. Normalerweise sorgen die Ventilatoren selbständig für eine Balance, so dass kein Abgleich vorgenommen werden muss.

Um dennoch Ventilatortoleranzen auszugleichen, kann man mit den Abgleich-Parametern den Zuluftvolumenstrom an den Abluftvolumenstrom anpassen.

#### **Beispiel:**

Zuluftvolumenstrom: gemessener Überschuss  $= 20$  m<sup>3</sup>/h

*Abgleich ABL ZUL Lüftungsstufe NL* muss zum Abgleich auf +20 m<sup>3</sup>/h eingestellt werden. Beim Einstellen von NL gleicht die Steuerung automatisch auch RL und IL ab. Dabei wird die prozentuale Abweichung NL auf RL und IL übertragen.

Für RL und IL ist auch ein manueller Abgleich möglich, Abgleich NL ändert sich dabei nicht. Ein erneuter Abgleich von NL passt jedoch wieder den Abgleich RL und IL an. Ein Abgleich von RL ändert auch die Lüftung zum Feuchteschutz.

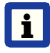

Mindest- und Maximalwerte der Ventilator-Versorgungspannungen können beim Abgleich nicht unter- bzw. überschritten werden.

#### **Geräteilter**

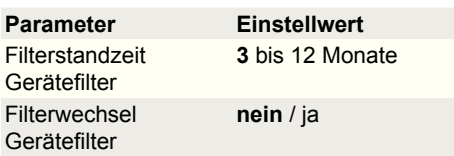

Angezeigt wird die Filterstandszeit der Gerätefilter (entspricht Laufzeit Zuluftventilator). Nach Ablauf des eingestellten Timerintervalls erscheint eine Filterwechsel-Meldung.

Wird der Filter vorzeitig gewechselt, muss der Filterwechsel bestätigt werden. Wählen Sie dazu unter Filterwechsel Gerätefilter "ja" an. Die Filterstandzeit wird zurückgesetzt.

#### **Außenilter**

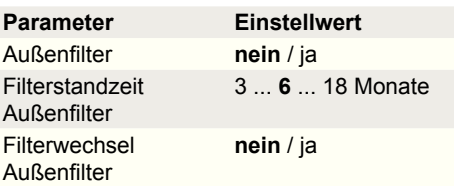

Außenfilter "ja" aktiviert die Filterwechselanzeige für einen dem Lüftungsgerät vorgeschalteten Außenluftilter (Sole-EWT).

Wird der Filter vorzeitig gewechselt, muss der Filterwechsel bestätigt werden. Wählen Sie dazu unter Filterwechsel Außenfilter "ja" an. Die Filterstandzeit wird zurückgesetzt.

#### **Raumilter**

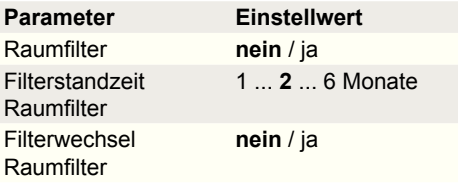

Raumfilter "ja" aktiviert die Filterwechselanzeige für die Raumfilter in den Lufteinlässen, z. B. für Abluft-Filterelemente.

Wird der Filter vorzeitig gewechselt, muss der Filterwechsel bestätigt werden. Wählen Sie dazu unter Filterwechsel Raumfilter .ja" an. Die Filterstandzeit wird zurückgesetzt.

#### **Dauer Lüftungsstufe**

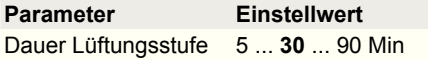

Betriebszeit einer manuell angewählten Lüftungsstufe in Betriebsart Auto Sensor oder Auto Zeit oder der Stoßlüftung.

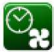

### **6.4 Zeitprogramm Lüftung**

Zeitprogramm Winter Zeitprogramm Sommer

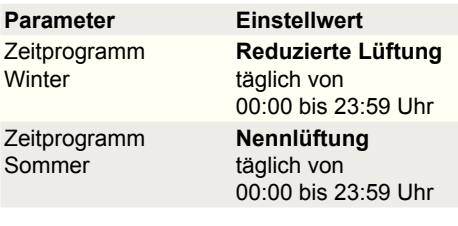

Wird unter Betriebsarten *Auto Zeit* gewählt, startet das hier eingestellte *Sommer*- oder *Winter*-Zeitprogramm.

Für jeden Wochentag ist ein Tageszeitprogramm mit 4 Zeitfenstern und zugeordneter Lüftungsstufe programmierbar. Tageszeitprogramme sind auf andere Tage kopierbar. Kopierbar ist auch das komplette Zeitprogramm Winter  $\leftrightarrow$  Sommer.

Bei Zeitüberschneidungen laufen die Ventilatoren in der höheren Lüftungsstufe. Für nicht berücksichtigte Zeiten schalten die Ventilatoren aus.

**Einstellmöglichkeiten für Zeitprogramm Winter und Sommer**

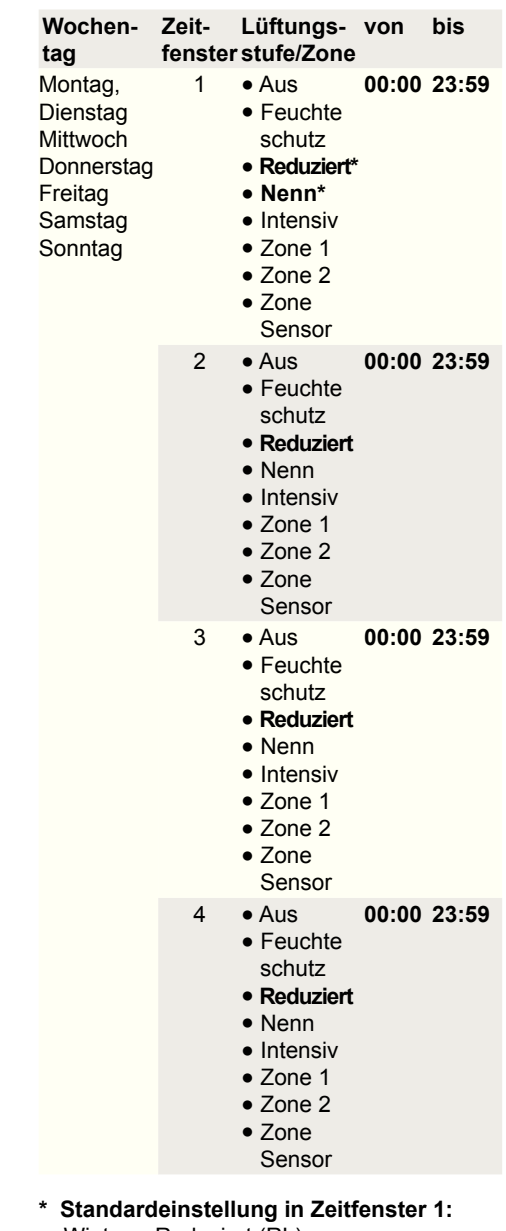

 Winter = Reduziert (RL) Sommer = Nenn (NL)

### **6.5 Temperaturen**

Abgleich Raumtemperatur T-Zuluft min kühlen Maximale Raumtemperatur

#### **Abgleich Raumtemperatur**

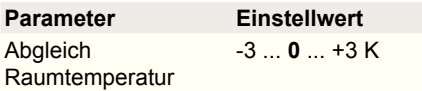

Ursachen für eine Abweichung der Raum-Isttemperatur:

- Ungünstiger Montageort für Komfort-BDE, externer Raumfühler oder Bus-Raumfühler.
- Zu hohe Toleranz Abluft-Temperatursensor.

Mit diesem Parameter ist ein Abgleich der Raum-Isttemperatur möglich. Der Abgleich bezieht sich auf den unter Raumfühler Koniguration gewählten Raumfühler  $\rightarrow$  Kapitel 6.2.

**Beispiel:** Am Komfort-BDE gemessene Raum-Isttemperatur 20.3 °C. Bei "Abgleich Raumtemperatur" von -0,4 K wird eine Raum-Isttemperatur von 19,9 °C angezeigt.

### **T-Zuluft min kühlen**

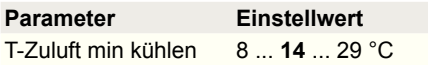

Begrenzt die minimale Zulufttemperatur, falls mit Bypass oder Sole-EWT gekühlt wird. Bypass schließt bzw. der Sole-EWT schaltet ab, wenn die eingestellte Temperatur unterschritten wird.

#### **Maximale Raumtemperatur**

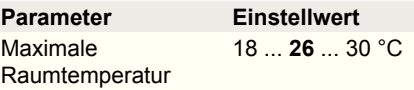

Die Regelung gibt die Kühlung über den Bypass frei, wenn die eingestellte *maximale Raumtemperatur* (gemessen am Temperatursensor) erreicht wird.

### **Bedingungen für die Kühlung über den Bypass**

● Jahreszeit *Sommer* oder

 $T_{\text{at}}$  > 5 °C bei Einfach-BDE im Solobetrieb **und**

 $\bullet$  T<sub>AUL</sub>  $\lt$  T<sub>paum</sub>

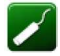

### **6.6 Sensoren**

Abgleich Feuchte Kombisensor Abgleich Temperatur Kombisensor

Betrieb Kombisensor

Rel. Feuchte Grenzwert min

Rel. Feuchte Grenzwert max

Sensor 1 Konfiguration:

- Sensor 1 Typ
- Benennung Sensor 1

Sensor 2 Konfiguration:

- Sensor 2 Typ
- Benennung Sensor 2

Auswahl *Sensor 3 und 4 Koniguration* aktiv, wenn Parameter Einfach-BDE inaktiv geschaltet

- $\mathsf{CO}_2$  Grenzwert min
- $\mathsf{CO}_{2}$  Grenzwert max
- VOC Grenzwert min
- VOC Grenzwert max
- CO<sub>2</sub>-Wert Steuerspannung 0 V
- CO<sub>2</sub>-Wert Steuerspannung 10 V
- VOC-Wert Steuerspannung 0 V
- VOC-Wert Steuerspannung 10 V
- Rel. Feuchte Steuerspannung 0 V
- Rel. Feuchte Steuerspannung 10 V

#### **Abgleich Feuchte Kombisensor Abgleich Temperatur Kombisensor**

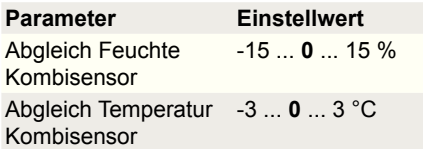

Korrigiert eventuell auftretende Abweichungen des Kombisensor-Feuchtewertes bzw. Temperaturwertes.

### **Betrieb Kombisensor Rel. Feuchte Grenzwert**

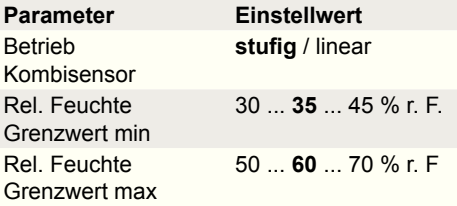

stufig: Rel. Feuchte Grenzwert max für die Intensivlüftung. Der Maximumwert dient unabhängig von der eingestellten Betriebsart immer als Schaltpunkt zur Entfeuchtung. Der Minimumwert wird nicht berücksichtigt. **linear:** *Rel. Feuchte Grenzwert min/max* für die Intensivlüftung bei linearer Feuchteregelung in Betriebsart *Auto Sensor*. Der Maximumwert dient unabhängig von der eingestellten Betriebsart immer als Schaltpunkt zur Entfeuchtung. Der Minimum-Grenzwert gilt für die Reduzierte Lüftung. Zwischen RL und IL erfolgt die Regelung linear, stufenlos und bedarfsgeführt.

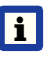

i

Einstellung gilt auch bei Nennlüftung für Einfach-BDE im Solobetrieb und Einstellung linear.

Die Grenzwert-Einstellungen gelten für den internen Kombisensor und eventuell angeschlossene externe Feuchtesensoren.

### **Konfiguration Sensor 1 / Sensor 2**

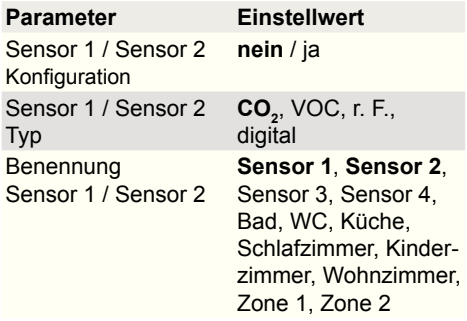

### **DE | 6 Hauptmenü Einstellungen**

"ja" aktiviert die mit Typ benannten, angeschlossenen externen Sensoren. Die Benennung erscheint an der Hauptbedieneinheit. Wird Parameter Sensor Typ "digital" gewählt, kann die 24 V-Versorgungsspannung über einen Taster geschleift und auf den zugehörigen 0-10 V-Eingang (Pfeil) zurückgeführt werden. Bei Tasterbetätigung schaltet das Lüftungsgerät für die unter *Dauer Lüftungsstufe* (→ Kapitel 6.3) angegebene Zeit auf Stoßlüftung. Nach Ablauf schaltet das Lüftungsgerät in die zuvor gewählte Lüftungsstufe zurück. Für Verdrahtungsplan  $\rightarrow$  Installationsanleitung, Kapitel 12.

#### **Konfiguration Sensor 3 / Sensor 4**

Bedingungen für den Anschluss von Sensor 3 und Sensor 4: Parameter Einfach-BDE inaktiv  $\rightarrow$  Kapitel 6.2.

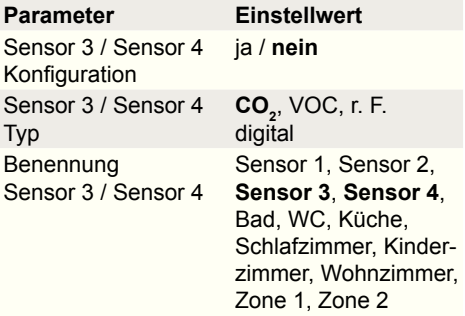

Der ursprüngliche Einfach-BDE-Anschluss an der Klemme "RLS" wird zu zwei weiteren Sensoranschlüssen umfunktioniert:

- 0-10 V-Eingänge Klemme "S1+" für Sensor 3 und Klemme "S2-" für Sensor 4
- 12 V-Versorgungsspannung an Klemmen LD 1 - LD3

Für 24 V-Sensoren die Versorgungspannung von den Sensoren 1 und 2 abgreifen.

"ja" aktiviert die mit Typ benannten, angeschlossenen externen Sensoren. Die Benennung erscheint an der Hauptbedieneinheit.

Wird Parameter Sensor Typ "digital" gewählt, kann die 12 V-Versorgungsspannung über einen Taster geschleift und auf den zugehörigen 0-10 V-Eingang (S1+ oder S2-)

zurückgeführt werden. Bei Tasterbetätigung schaltet das Lüftungsgerät für die unter *Dauer Lüftungsstufe*  $(\rightarrow$  Kapitel 6.3) angegebene Zeit auf Stoßlüftung. Nach Ablauf schaltet das Lüftungsgerät in die zuvor gewählte Lüftungsstufe zurück. Für Verdrahtungsplan  $\rightarrow$  Installationsanleitung, Kapitel 12.

### **CO<sup>2</sup> -Grenzwert min / max VOC-Grenzwert min / max**

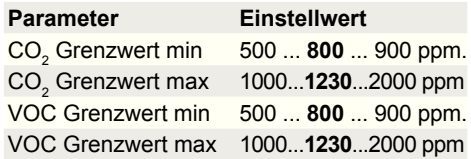

Bei linearer Sensorregelung der Lüftung (Betriebsart Auto Sensor) variiert der Volumenstrom stufenlos in Abhängigkeit der aktuellen CO<sub>2</sub>-/VOC-Konzentration.

Minimumgrenzwerte gelten für die reduzierte Lüftung RL, Maximumgrenzwerte für Intensivlüftung IL. Dazwischen erfolgt eine lineare Regelung.

#### **Beispiel**

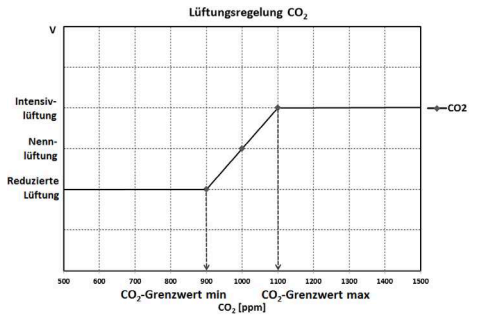

### **CO<sup>2</sup> -Wert Steuerspannung 0 V/10 V VOC-Wert Steuerspannung 0 V/10 V Rel. Feuchte Steuerspannung 0 V/10 V**

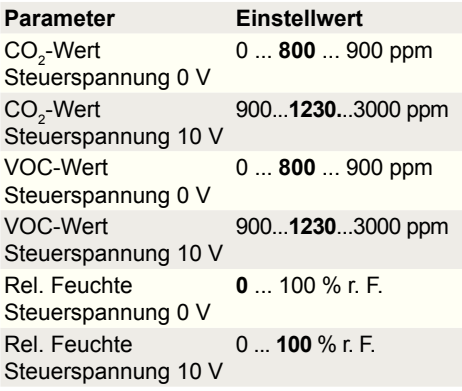

Mit den Steuerspannungen 0 V und 10 V" werden die Kennlinien der Sensoren deiniert. Die Sensorkennlinie muss linear verlaufen

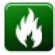

### **6.7 Feuerstätte (ZP)**

ZP: Zusatzplatine

**Parameter Einstellwert** Feuerstätte Sicherheitsfunktion

**nein** / ja

Aktiviert die Feuerstättenfunktion, wenn das Lüftungsgerät zusammen mit einer Feuerstätte betrieben wird. Nach dem Einbau muss die optionale Zusatzplatine mit "ja" aktiv geschaltet werden.

### **6.8 Sole-EWT (ZP 1)**

ZP: Zusatzplatine

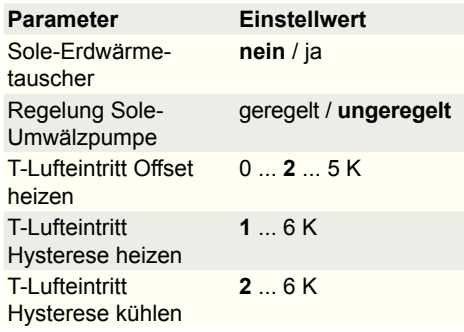

Mit Zusatzplatine 1 ist ein Sole-EWT mit **geregelter oder ungeregelter Pumpe** ansteuerbar.

**Voraussetzungen für die Zusatzplatine 1:** DIP-Schalter der ZP 1 auf Sole-EWT eingestellt und mit Parameter Sole-EWT aktiviert. Das *T-Lufteintritt Offset heizen* ist notwendig, damit bei vorhandenem Sole-EWT und PTC-Heizregister im Lüftungsgerät zuerst über den Sole-EWT geheizt wird. Erst bei weiterem Temperaturabfall wird ein elektrisches Heizregister eingeschaltet.

*T-Lufteintritt Hysterese kühlen* bezieht sich auf Parameter *T-Zuluft min kühlen* → Kapitel 6.5.

#### **Bedingungen für das Heizen**

#### **Einschalten der Sole-UP ,wenn**

● T-Lufteintritt (Lufttemperatur im Außenluftstutzen) **<** minimale Lufteintrittstemperatur (Werkseinstellung) + *T-Lufteintritt Offset heizen*.

#### **Ausschalten der Sole-UP bei ungeregelter Pumpe, wenn**

● T-Lufteintritt (Lufttemperatur im Außenluftstutzen) **>** minimale Lufteintrittstemperatur (Werkseinstellung) + *T-Lufteintritt Offset heizen* + 1 K.

### **Ausschalten der Sole-UP bei geregelter Pumpe, wenn**

● die Steuerspannung auf 0 V gesunken ist.

#### **Bedingungen für das Kühlen**

#### **Einschalten der Sole-UP**

Die Luft wird gekühlt, wenn alle 3 Bedingungen erfüllt sind:

● Jahreszeit *Sommer*. Nicht gültig für Einfach-BDE im Solobetrieb, da der Parameter Jahreszeit nicht abgefragt wird.

- T<sub>R</sub> (Raumtemperatur) > eingestellte maxi*male Raumtemperatur* ( $\rightarrow$  Kapitel 6.5) **+ 1 K**
- T-Lufteintritt (Lufttemperatur im Außenluftstutzen) > *T-Zuluft min kühlen* (→ Kapitel 6.5) + *T-Lufteintritt Hysterese kühlen*.

Um ein Takten der Umwälzpumpe zu verhindern muss die Temperatur am Lufteintritt um die eingestellte Hysterese größer sein als die minimale Lufteintrittstemperatur.

#### **Ausschalten der Sole-UP**

Die Luft wird nicht mehr gekühlt, wenn eine der beiden Bedingungen erfüllt ist:

- T<sub>R</sub> (Raumtemperatur) < eingestellte maxi*male Raumtemperatur* ( $\rightarrow$  Kapitel 6.5) oder
- T-Lufteintritt (Lufttemperatur im Außenluftstutzen) < *T-Zuluft min kühlen* (→ Kapitel 6.5)

Die Umwälzpumpe schaltet aus, wenn die Temperatur am Fühler T-Lufteintritt die minimale Lufteintrittstemperatur unterschreitet, da die minimale Zulufttemperatur *T-Zuluft min kühlen* nicht gehalten werden kann.

Bei **geregelter Pumpe** wird bei Erreichen der Einschalttemperatur eine Vorgabespannung so eingestellt, dass die *T-Zuluft min kühlen* erreicht wird. Die Temperatur kann so mit dem geringsten Energieeinsatz gehalten werden.

Die Pumpe wird abgeschaltet, sobald die Vorgabespannung durch die Regelung auf 0 V sinkt.

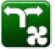

## **6.9 Zonenlüftung (ZP 1)**

### ZP: Zusatzplatine

Zum Aktivieren Zusatzplatine 1 mit den DIP-Schaltern auf Zonenlüftung und den Parameter Zonenlüftung auf "ja" stellen.

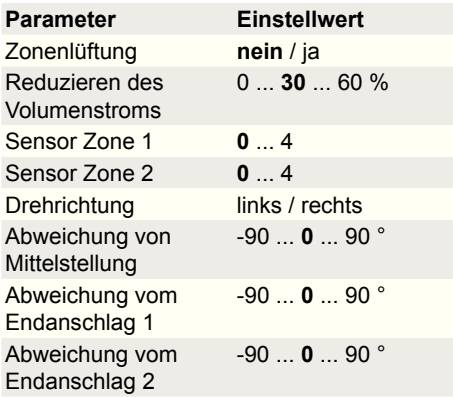

Die Zonenlüftung verteilt die Luftmengen auf zwei Raumzonen (externe Zonenklappe notwendig).

Bei angewählter Betriebsart *Auto Zeit* läuft das Zeitprogramm Lüftung ( $\rightarrow$  Kap. 6.4) mit den für Zone 1 und Zone 2 programmierten Zeitfenstern und Lüftungsstufen.

Wenn die Zonenlüftung aktiviert ist, wird der Volumenstrom um den eingestellten Prozentwert reduziert.

### **Zonenlüftung mit Sensorregelung**

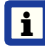

Einsetzbar sind nur kabelgebundene Sensoren (Typ CO<sub>2</sub>, VOC, Feuchte).

Sind in beiden Zonen Sensoren installiert, ist eine Sensorregelung einstellbar  $\rightarrow$  Kapitel 6.4, Zeitprogramm Lüftung, Einstellung Zone Sensor.

Die größere Luftmenge erhält die im Zeitprogramm hinterlegte Raumzone oder die mit der schlechteren Luftqualität gemessene Raumzone. Die andere Zone erhält den für die Hygiene notwendigen Mindestluftwechsel zugewiesen.

### **6.10 3-Wege Luftklappe (ZP 1)**

### ZP: Zusatzplatine

Zum Aktivieren Zusatzplatine 1 mit den DIP-Schaltern auf die 3-Wege Luftklappe und den Parameter 3-Wege Luftklappe auf "ja" stellen.

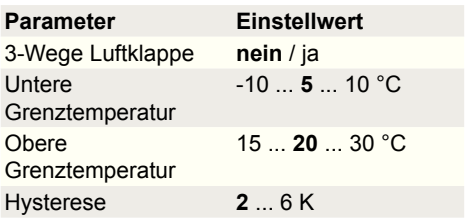

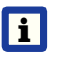

 Für Zusatzinformationen zur 3-Wege Luftklappe  $\rightarrow$  Kapitel 9.2.

Oberhalb bzw. unterhalb der eingestellten Grenztemperaturen (Bezug auf Außentemperatur) wird die 3-Wege Luftklappe so gestellt, dass die Luft über den Luft-EWT geleitet und gekühlt bzw. erwärmt wird.

Bei Werten innerhalb der Grenzwerte wird die Luft direkt von außen angesaugt, ohne den Luft-EWT zu durchströmen.

Der zusätzlich benötigte Außenlufttemperatursensor (PT 1000) wird auf der Zusatzplatine angeschlossen.

### **DE | 6 Hauptmenü Einstellungen**

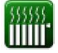

## **6.11 Nachheizung (ZP 1)**

ZP: Zusatzplatine

**Parameter Einstellwert** Nachheizung **nein** / ja Hysterese **Solltemperatur** 

0,1 ... **0,3** ... 1 K

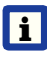

 Für Zusatzinformationen zur Nachheizung  $\rightarrow$  Kapitel 9.3.

Nachheizung z. B. über ein elektrisches oder hydraulisches Heizregister. Zum Abgleichen bleibt Parameter *Hysterese Solltemperatur* weiterhin einstellbar. Die Hysterese bezieht sich auf die eingestellte Raum-Solltemperatur im Kurzwahlmenü  $\rightarrow$  Kapitel 5.3.

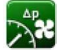

### **6.12 Druckkonstanz (ZP 2)**

ZP: Zusatzplatine

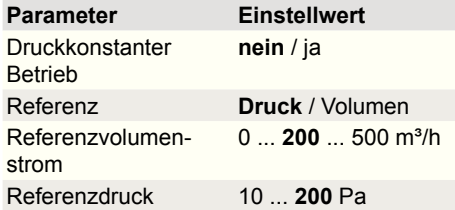

Für Zusatzinformationen zur druckkonstanten Regelung → Kapitel 10 oder Zubehöranleitung.

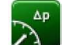

### **6.13 Filterüberwachung (ZP 2)**

ZP: Zusatzplatine

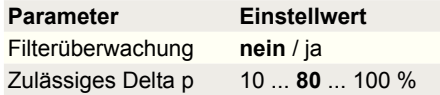

Für Zusatzinformationen zur Filterüberwachung  $\rightarrow$  Kapitel 10 und Zubehöranleitung.

i

#### **6.14 EnOcean Funk (Steckmodul E-SM)**

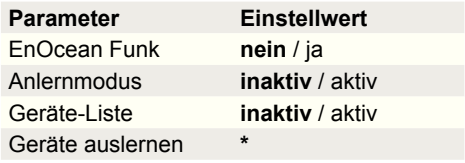

**\* Hier können Sie entweder alle oder auch einzelne EnOcean Funk-Geräte auslernen.**

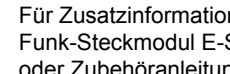

 Für Zusatzinformationen zum EnOcean Funk-Steckmodul E-SM  $\rightarrow$  Kapitel 7.7 oder Zubehöranleitung.

**KNX 6.15 KNX (Steckmodul K-SM)**

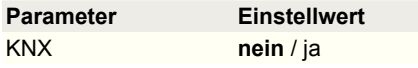

Für Zusatzinformationen zum KNX-Steckmodul K-SM  $\rightarrow$  Zubehöranleitung.

## **6.16 Schalttest**

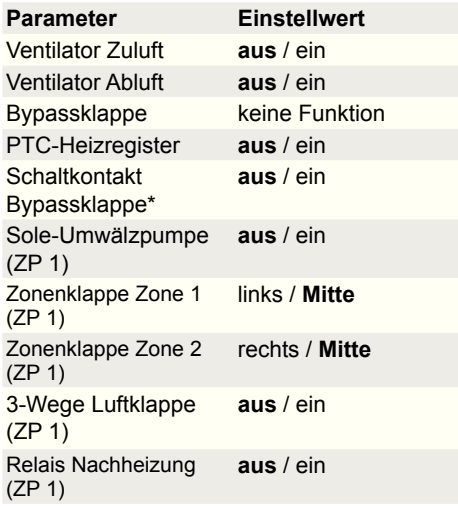

\* Um die Bypassklappe zu prüfen, diesen Parameter auf "ein" stellen. Die Bypassklappe öffnet innerhalb von 2 Minuten.

## **6.17 Internet**

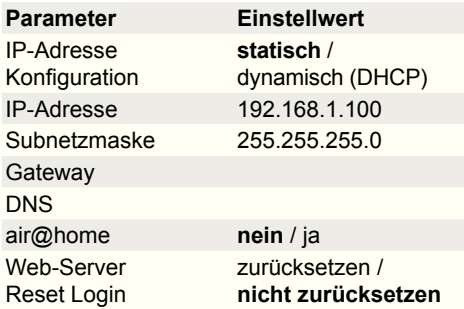

# **6.18 Installateur**

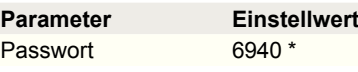

\* Passwort nicht veränderbar.

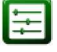

### **DE | 7 Hauptmenü Abfrage**

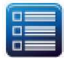

## **7 Hauptmenü Abfrage**

Im Hauptmenü *Abfrage* lassen sich aktuelle Systemwerte, wie Temperatur- und Feuchtemesswerte oder Systemzustände, abfragen.

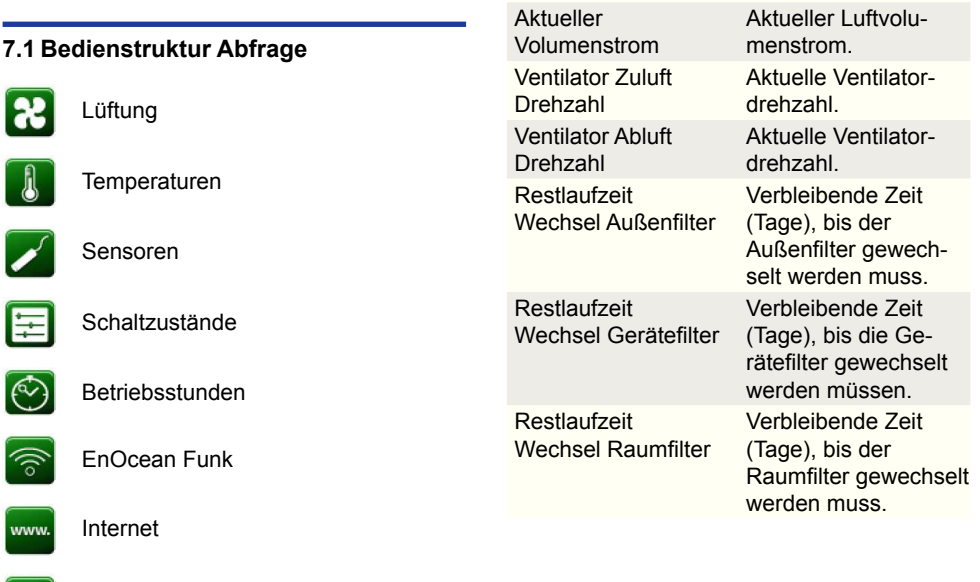

**7.2 Lüftung**

Aktuelle Lüftungsstufe

**Parameter Anzeige**

Aktuell betriebene Lüftungsstufe.

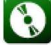

Software-Version

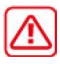

Störmeldungen

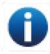

Hinweise  $\rightarrow$  Kapitel 13.5

## **7.3 Temperaturen**

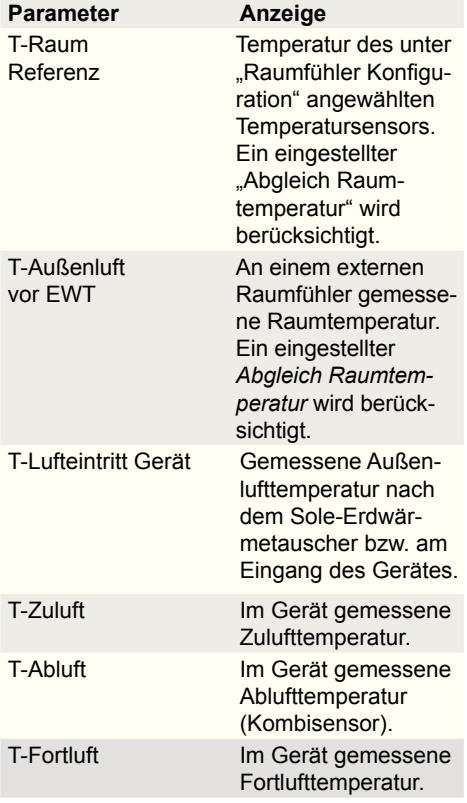

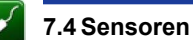

#### Parameter **Anzeige** Rel. Feuchte-Wert intern Mit dem Kombisensor gemessene relative Feuchte der gesammelten Abluft im Gerät. Ein unter "Abgleich Feuchte Kombisensor" eingestellter Korrekturwert wird berücksichtigt. Wert Sensor 1 Hinterlegter Sensortyp, dessen Raumzuordnung und der aktuelle Messwert. Wert Sensor 2 Hinterlegter Sensortyp, dessen Raumzuordnung und der aktuelle Messwert. Wert Sensor 3 Hinterlegter Sensortyp, dessen Raumzuordnung und der aktuelle Messwert. Wert Sensor 4 Hinterlegter Sensortyp, dessen Raumzuordnung und der aktuelle Messwert. Sensor relative Feuchte .r. F." extern (KNX oder EnOcean) Hinterlegter Sensortyp, dessen Raumzuordnung und der aktuelle Messwert. Diese Sensoren werden auch im Auto Sensor-Betrieb berücksichtigt. Sensor Luftqualität .LQ" extern (KNX oder EnOcean) Hinterlegter Sensortyp, dessen Raumzuordnung und der aktuelle Messwert. Diese Sensoren werden auch im Auto Sensor-Betrieb berücksichtigt.

### **DE | 7 Hauptmenü Abfrage**

## **7.5 Schaltzustände (Ausgänge)**

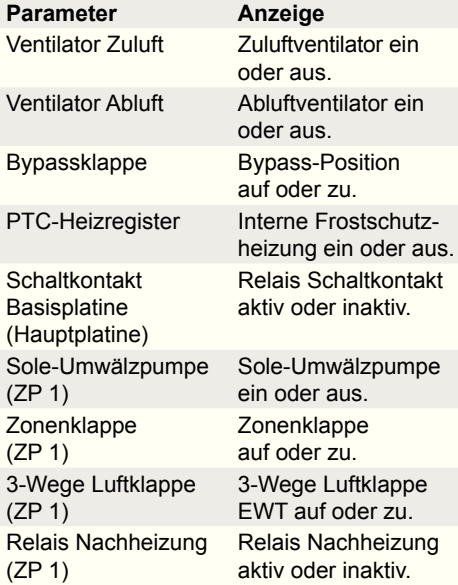

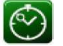

## **7.6 Betriebsstunden**

Aktuelle Laufzeiten/Betriebsstunden der Lüftungsstufen und ausgewählter Komponenten.

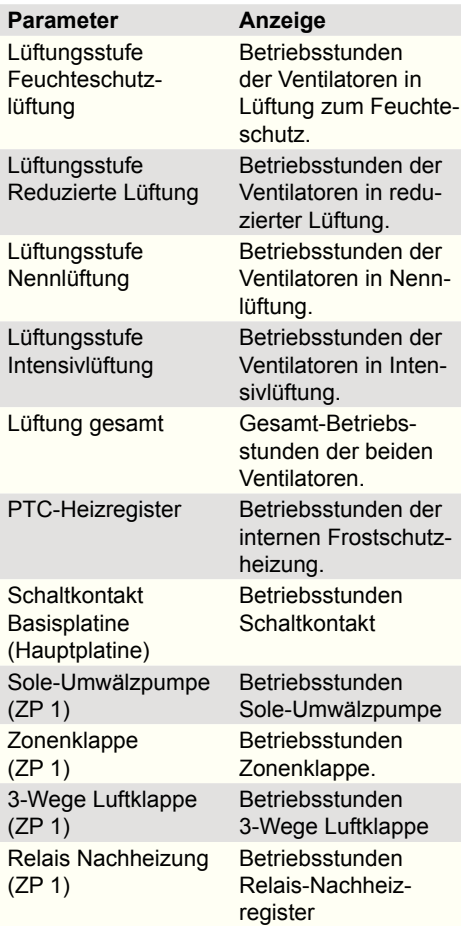

### **7.7 EnOcean Funk**

- 1. Wählen Sie im EnOcean Funk-Menü "3. Geräte-Liste".
- 2. Nach Anwahl eines Gerätes erscheint die Komponenten-Liste mit detaillierten Informationen zu dem EnOcean Funk-Gerät, wie zum Beispiel EEP-Code, Benennung etc.

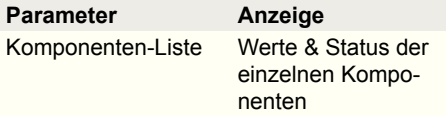

#### www. **7.8 Internet**

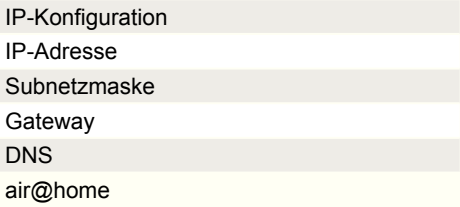

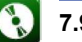

### **7.9 Software-Version**

#### **Parameter**

Steuerung Komfort-BDE **Seriennummer** 

Angaben zum Stand der Software-Version in der Steuerung, einem event. angeschlossenen Komfort-BDE und der Seriennummer des Lüftungsgerätes.

#### **Beispiel**

Steuerung 1.3.2 Komfort-BDE 1.3.4 Seriennummer M151895223XF34R5Z7ZZ Stand der Hauptversion = 1.3 Stand der Revision = 2 bzw. 4

### **DE | 7 Hauptmenü Abfrage**

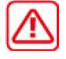

### **7.10 Störmeldungen**

Im Menü "Störungen" werden die letzten fünf Störungen mit Datum und Uhrzeit angezeigt. Bereits behobene Störungen sind in einem Logbuch aufgelistet.

Für Informationen zu Störungen und deren Beseitigung  $\rightarrow$  Kapitel 13.

Ventilator Zuluft

Ventilator Abluft

Kommunikation Haupt-Bedienteil (Komfort-BDE)

Sensor T-Außenluft vor EWT

Sensor T-Lufteintritt Gerät

Sensor T-Fortluft

Sensor T-Zuluft

Sensor T-Raum extern

Sensor T-Raum BDE

Sensor T-Raum KNX

Systemspeicher

System-Bus

Kombisensor

Zusatzplatine 1

Zusatzplatine 2

Bypass

Zulufttemperatur zu kalt

Ablufttemperatur zu kalt

Frostschutz

Zonenklappe

Externe Vorheizung

Sollwert Druckkonstanz nicht erreicht

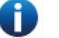

## **7.11 Hinweise**

Hinweise geben Ihnen Informationen zu aktuellen Systemzuständen mit Datum und Uhrzeit. Eine Übersicht mit möglichen Hinweisen ist in Kapitel 13.5 aufgeführt.

## **8 Spezielle Funktionen**

### **8.1 Überfeuchtungsschutz**

Der Überfeuchtungsschutz schützt vor Überfeuchtung der Wohneinheit.

Übersteigt die Abluftfeuchte den eingestellten Feuchtegrenzwert ( $\rightarrow$  Kapitel 6.6), schaltet das Lüftungsgerät auf Intensivlüftung, bis die Raumluftfeuchte auf 3 % unter dem eingestellten Grenzwert max. abgesunken ist. Danach schaltet das Lüftungsgerät in die zuletzt verwendete Lüftungsstufe zurück.

Der maximale Feuchtegrenzwert ist auf 50 bis 70 % r. F. einstellbar  $\rightarrow$  Kapitel 6.6.

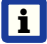

 Diese Funktion ist immer aktiv und kann nicht abgestellt werden. Ausnahme: In der Betriebsart *Eco-Betrieb Zuluft* ist der Überfeuchtungsschutz deaktiviert.

i Die Regelung schaltet den Überfeuchtungsschutz nur aktiv, wenn die Außenluft eine geringere absolute Feuchte aufweist als die Abluft.

### **8.2 Auto Sensor-Betrieb**

(bedarfsgeführter Betrieb)

Aktiviert den Automatikbetrieb mit Sensorregelung, damit eine hygienisch einwandfreie Lüftung sichergestellt wird. Die Lüftungsregelung erfolgt anhand der Feuchte- und/oder CO<sub>2</sub>-/VOC-Luftqualitätswerte.

Die Automatik wird zeitbegrenzt deaktiviert, wenn die Lüftungsstufe manuell verstellt wird. Die Dauer des manuellen Betriebs richtet sich nach Parameter *Dauer Lüftungsstufe*  $\rightarrow$  Kapitel 6.3.

Die Betriebsart ist von jeder Hauptbedieneinheit anwählbar. Wird mit einem Einfach-BDE (Solobetrieb) die Nennlüftung aufgerufen, schaltet das Lüftungsgerät ebenso auf Auto Sensor um.

### **8.3 Bypass**

Geräte mit Bypass sind mit einer Bypassregelung ausgestattet.

Diese sorgt für eine passive Kühlung des Gebäudes (wenn die Randbedingungen hierzu erfüllt sind) und dass beim Kühlen die minimale Zulufttemperatur nicht unterschritten wird Parameter *maximale Raumtemperatur* und Parameter *T-Zuluft min kühlen* in Kapitel 6.5.

### **8.4 Frostschutzstrategien**

i

#### **Geräte mit PTC-Heizregister** Reicht die Heizleistung bei extremen

Bedingungen (hoher Volumenstrom und sehr niedrige Außentemperatur) nicht aus, schaltet das Lüftungsgerät eine Lüftungsstufe zurück.

### **Geräte mit PTC-Heizregister**

Das geregelte PTC-Heizregister hält das Gerät frei von Frost und schützt vor Vereisung des Wärmetauschers. Das Lüftungsgerät regelt die Temperatur am Geräteeintritt auf die minimale Lufteintrittstemperatur (Werkseinstellung).

Sinkt die Fortlufttemperatur trotz vorhandenem PTC-Heizregister unter den im Werk eingestellten Wert *Fortluft min*, schaltet das Lüftungsgerät ab. An der Bedieneinheit erscheint eine Frostschutzstörung

### **Geräte mit PTC-Heizregister und zusätzlicher Vorheizung**

Wird zusätzlich eine Vorheizung vorgeschaltet (Sole-EWT, Elektroheizregister) und über die Gerätesteuerung angesteuert, sorgt die Vorheizung für die Frostfreihaltung. Die Vorheizung schaltet ein, wenn die minimale Lufteintrittstemperatur (Werkseinstellung) + *T-Lufteintritt Offset heizen* unterschritten wird.

Fällt die Lufteintrittstemperatur dennoch auf die minimale Lufteintrittstemperatur ab, wird zusätzlich das PTC-Heizregister aktiviert.

### **8.5 Kontakt für externe Sicherheitseinrichtung**

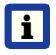

 An Klemme X2 (12 V) lässt sich eine externe Sicherheitseinrichtung (z. B. Differenzdruckwächter, Rauchmelder) anschließen. Für Verdrahtungsplan  $\rightarrow$  Installationsanleitung, Kapitel 11.

### **Raumluftabhängige Feuerstätten**

Bei gleichzeitigem Betrieb des Lüftungsgerätes mit einer raumluftabhängigen Feuerstätte ist ein **Differenzdruckwächter als Sicherheitseinrichtung** notwendig.

Der Differenzdruckwächter verhindert, dass die Lüftungsanlage weiterbetrieben werden kann, wenn der Luftdruck im Aufstellungsraum der Feuerstätte gegenüber dem Kaminzug um den zulässigen Druck absinkt. Ist dies der Fall, schaltet das Lüftungsgerät ab.

Der Differenzdruckwächter wird als Öffner angeschlossen.

Bei Erreichen des unzulässigen Unterdruckes öffnet der Differenzdruckwächter und unterbricht so direkt die Stromversorgung der Ventilatoren. Ein vorhandenes PTC-Heizregister schaltet ebenfalls ab.

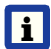

Es erscheint der Hinweis "Externe Sicherheitsabschaltung ausgelöst" an der Bedieneinheit. Bei geschlossenem Differenzdruckwächter läuft das Lüftungsgerät wieder an.

### **Externe Sicherheitseinrichtung**

Spricht die an Klemme X2 (12 V) angeschlossene Sicherheitseinrichtung an (Fehldruck, Rauch etc.), schaltet das Lüftungsgerät automatisch ab.

### **8.6 Schalttest**

Mit einem Schalttest können Sie folgende Geräte- oder Zubehörkomponenten überprüfen.

- Ventilator Zuluft/Außenluft
- Ventilator Abluft/Fortluft
- Bypassklappe
- PTC-Heizregister
- Schaltkontakt Basisplatine (Hauptplatine)
- Sole-Umwälzpumpe (mit ZP 1)
- Zonenklappe Zone 1 und 2 (mit ZP 1)
- 3-Wege Luftklappe (mit ZP 1)
- Relais Nachheizung (mit ZP 1)

Sie erhalten Informationen, ob die Komponenten aktuell ein- oder ausgeschaltet bzw. geöffnet oder geschlossen sind. Zur Überprüfung der Komponenten  $\rightarrow$  Kapitel 6.16.

### **8.7 Verbindung über Netzwerk/Webserver**

### **! WARNUNG**

**Gefahr durch Stromschlag.** Vor dem Abnehmen der Frontabdeckung das Lüftungsgerät allpolig vom Netz trennen, gegen Wiedereinschalten sichern und ein Warnschild sichtbar anbringen.

- 1. Lüftungsgerät und PC\* über ein Patchkabel mit dem Router/Netzwerk verbinden.
	- \* **Systemanforderungen:** PC mit Internetzugriff und Internet Explorer ab Vers. 11.
- 2. Am PC/Notebook die IP-Adresse auf automatisch (DHCP) einstellen und Einstellung speichern.
- 3. In der Adresszeile des Internet-Browsers *http://maicokwl* eingeben. Es erscheint ein Eingabefenster.
- 4. Als **Benutzer:** Benutzername *admin* eingeben. Eine Passwort-Eingabe ist nicht notwendig. Der Webserver öffnet sich**.**  Als **Installateur:** Benutzername *service* und Passwort *6940* eingeben. Der Webserver öffnet sich.
- i

Sie können nun von jedem PC in Ihrem Netzwerk über *http://maicokwl* auf Ihr Lüftungsgerät zugreifen.

- 5. Inbetriebnahme durchführen.
- 6. Anschlusskabel entfernen. Frontabdeckung anbringen und mit beiden Schnellspannverschlüssen sichern.

#### **8.8 Bedienung über APP / WebTool**

- 1. Anschluss wie in Kapitel 8.8, Schritt 1 bis 4 beschrieben vornehmen. Dabei in Schritt 2 im Webserver unter *Einstellungen/Internet* zusätzlich den Parameter *air@home* auf *ja* stellen.
- 2. **AIR COLOGIT (WWW.air-home.de)** oder **APP** aufrufen.
- 3. Mit den bei der Registrierung per Mail erhaltenen Zugangsdaten einloggen.

### **8.9 RESET**

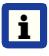

 Geräteeinstellungen gehen beim Reset unwiederbringlich verloren. Sichern Sie die Daten zuvor mit der Inbetriebnahmesoftware.

Mit den beiden Reset-Funktionen lassen sich die Geräteeinstellungen zurücksetzen  $\rightarrow$  Kapitel 6.2.

**Kunden & Installateurebene zurücksetzen** Komplett-Reset, sämtliche Geräteparameter werden auf die Werkseinstellungen zurückgesetzt.

#### **Kundenebene zurücksetzen**

Die Eigentümer und Mietereinstellungen werden gelöscht. Die im Installateurmenü vorgenommenen Einstellungen bleiben erhalten.

## **9 Funktionen Zusatzplatine 1**

Auf der Steuerungskonsole befinden sich 2 Steckplätze für optionale Zusatzplatinen (ZP1 oder ZP2).

Die Kombination der Platinen ist frei wählbar. Die Installation erfolgt gemäß Zubehöranleitung.

### **DIP-Schalter-Einstellmöglichkeiten (nur 1 Funktion einstellbar)**

Sole-EWT, Zonenlüftung, 3-Wege Luftklappe oder Nachheizung.

### **9.1 Regelung Sole-EWT**

Die Außenluft kann mit einem Sole-EWT im Winter erwärmt und im Sommer gekühlt werden.

Für die Regelung der Sole-Umwälzpumpe (geregelte oder ungeregelte Sole-UP) ist kein zusätzlicher Temperaturfühler notwendig. Diese Aufgabe übernimmt der Lufteintritts-Temperaturfühler im Lüftungsgerät.

Im Heizfall wird die Sole-UP anhand der gerätespezifischen Frostschutzstrategie gere $q$ elt  $\rightarrow$  Kapitel 8.4. Für weitere Informationen  $\rightarrow$  Kapitel 6.8.

### **9.2 Zonenlüftung**

Einstellung der Zonenlüftung  $\rightarrow$  Kapitel 6.9. Geräte mit Zonenlüftung können den bereitgestellten Luftvolumenstrom in unterschiedlicher Menge in 2 Raumzonen leiten. Zum Beispiel in Zone 1 (Wohnräume) und Zone 2 (Schlafräume).

- Der Volumenstrom einer Zone ist um bis zu 60 % reduzierbar.
- Die Zonenlüftung ist nur in Lüftungsstufe Nennlüftung aktiv. In den anderen Lüftungsstufen oder bei offenem Bypass wird die Zonenlüftung deaktiviert.

**Einstellung Zone 1 und 2** erfolgt in der Betriebsart *Auto Zeit* per Zeitprogramm. Pro Tag lassen sich 4 Zeitabschnitte mit für die Zone 1 und 2 festgelegten Zuluftmengen hinterlegen  $\rightarrow$  Kapitel 6.4.

**Einstellung Zone Sensor** erfolgt in der Betriebsart *Auto Zeit* per Zeitprogramm. Für die bedarfsgerechte Zonenlüftung herangezogen werden die mit CO<sub>2</sub>- und/oder VOC- und Feuchte-Sensoren ermittelte Luftqualitätswerte. Das Lüftungsgerät regelt die Zuluftmengen automatisch. Pro Tag lassen sich 4 Zeitabschnitte mit für die Zone Sensor festgelegter Zuluftqualität hinterlegen  $\rightarrow$  Kapitel 6.4.

### **9.3 Luft-EWT 3-Wege Luftklappe**

Die 3-Wege Luftklappe regelt die Förderung der Außenluft über einen Luft-Erdwärmetauscher oder direkt von draußen. Dazu wird die Luftklappe geöffnet oder geschlossen.

Vor allem in den Übergangszeiten kann es vorkommen, dass die Außentemperatur wärmer ist als die Temperatur über den Erdwärmetauscher. Dies hat im Heizfall zur Folge. dass die Außenluft energetisch günstiger ist als die Außenluft über den Erdwärmetauscher.

Oberhalb und unterhalb der eingestellten Grenztemperaturen ( $\rightarrow$  Kapitel 6.10) wird die Außenluft über einen Luft-Erdwärmetauscher angesaugt.

### **9.4 Regelung Nachheizung**

### *ACHTUNG*

**Gerätebeschädigung bei falscher Installation.** Bei Anwahl *Nachheizung* ist die Spannungsversorgung der Komponente über ein externes Relais zu schalten.

### *ACHTUNG*

**Gerätebeschädigung bei falschem Anschluss der Versorgungsspannung.**  Der Laststrom muss über eine **externe** Versorgung bereitgestellt werden.Der Laststrom darf nicht über die Hauptplatine geschaltet werden.

Für weitere Informationen  $\rightarrow$  Kapitel 6.11.

### **10 Funktionen Zusatzplatine 2**

Auf der Steuerungskonsole befinden sich 2 Steckplätze für optionale Zusatzplatinen (ZP1 oder ZP2).

Die Kombination der Platinen ist frei wählbar. Die Installation erfolgt gemäß Zubehöranleitung.

### **DIP-Schalter-Einstellmöglichkeiten (nur 1 Funktion einstellbar)**

- Druckkonstante Steuerung der Ventilatoren
- Filterüberwachung über Druckmesssensor

### **10.1 Druckkonstante Steuerung der Ventilatoren**

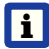

 Die Lüftungsstufen und Betriebsarten lassen sich im druckkonstanten Betrieb nicht verstellen. Die Funktionen sind gesperrt.

Die Ventilatoren können optional auch druckkonstant (statt volumenstromkonstant) geregelt werden.

Die Druckmessung erfolgt in der Zuluft- oder Abluftleitung, je nach Montageort des Drucksensors. Der jeweilige Ventilator wird als Masterventilator geregelt, der andere (Slaveventilator) wird mit gleichem Volumenstrom betrieben wie der Masterventilator.

Zur Aktivierung des druckkonstanten Betriebs und zur Eingabe der Grenzwerte für die Druckkonstanzregelung  $\rightarrow$  Kapitel 6.12.

Bei Änderung des Druckverlustes an der Zuluftleitung (Beispiel Umschaltung am Tellerventil) ändert sich der Druck und der Masterventilator regelt sich wieder auf seinen Referenzdruck ein.

#### **Referenzvolumenstrom**

Der Referenzvolumenstrom ist in der Parametergruppe *Druckkonstanz* einstellbar → Kapitel 6.12.

Öffnen Sie zum Einstellen eines gewünschten Volumenstromes in Nennlüftung alle Ventile komplett.

Das Gerät wird initialisiert und ermittelt den Druckabfall am Differenzdrucksensor bei eingestellten Volumenstrom (Referenzdruck).

Das Lüftungsgerät wird so geregelt, dass der Referenzdruck innerhalb eines festgelegten Toleranzbereichs stabil bleibt.

#### **Referenzdruck**

Der Referenzdruck ist in der Parametergruppe *Druckkonstanz* einstellbar → Kapitel 6.12.

Geben Sie hier den vom Planungsbüro berechneten Druck ein. Dieser wird bei Betrieb konstant gehalten.

### **10.2 Filterüberwachung mit Druckmesssensor**

Alternative Überwachung der Filter-Nutzungszeiten per Druckmesssensor.

Dabei wird bei sauberen Filtern für jeden Volumenstrom (FL, RL, NL, IL) ein Differenzdruck ermittelt und eine Druckverlustkennlinie hinterlegt.

Mit Parameter *zulässiges Delta p* wird die maximal zulässige Druckerhöhung in % vorgegeben  $\rightarrow$  Kapitel 6.13.

Für Zusatzinformationen zur Filterüberwa $chuna \rightarrow Zubehöranleituna.$ 

## **11 Steckmodule EnOcean/KNX**

### **11.1 EnOcean-Komponenten**

Steckmodul gemäß Zubehöranleitung installieren.

### **11.2 KNX-Komponenten**

Steckmodul gemäß Zubehöranleitung installieren.

i

 Über KNX ist die Installateurebene nicht anwählbar. Benutzen Sie hierzu die Inbetriebnahmesoftware, die  $_{\text{AlR}}^{\text{\&ophome}}$ -APP oder das  $_{\text{AlR}}^{\text{\&ophome}}$ -WebTool.

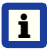

 Für Parameter und mögliche Funktionen  $\rightarrow$  Zubehöranleitung.

### **12 Reinigung / Wartung**

Nur durch Fachinstallateur zulässig!

## **12.1 Sicherheitshinweise Reinigung**

Lüftungsgerät spätestens alle 2 Jahre reinigen bzw. warten.

Lüftungsgerät nie ohne Luftilter betreiben. Nur Original-Luftilter verwenden.

**Verletzungsgefahr durch laufende Ventilatoren:** Vor dem Abnehmen der Frontabdeckung abwarten, bis die Ventilatoren still stehen.

**Gefahr durch Stromschlag:** Vor dem Abnehmen der Frontabdeckung das Lüftungsgerät allpolig vom Netz trennen, gegen Wiedereinschalten sichern und ein Warnschild sichtbar anbringen.

**Verbrennungsgefahr durch heiße Gehäuseteile bei Geräten mit PTC-Heizregister:** Nicht auf das Heizregister fassen. Abwarten, bis Heizregister und Gehäuseteile abgekühlt sind.

### **12.2 Luftilter wechseln**

– bei Filterwechselanzeige –

i

 Für Informationen zum Filterwechsel  $\rightarrow$  Bedienungsanleitung. ?Dort aufnehmen?

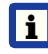

 Bei einem anstehenden Filterwechsel blinkt am Einfach-BDE die LED der Lüftungsstufe II regelmäßig in längeren Abständen.

### **12.3 Kondensatablauf und Siphon reinigen – alle 2 Jahre –**

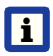

 Auch nach längeren Trockenperioden den Siphon mit Wasser auffüllen.

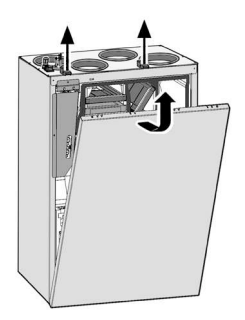

- 1. Lüftungsgerät mit Hauptschalter ausschalten und allpolig vom Netz trennen, gegen Wiedereinschalten sichern und ein Warnschild sichtbar anbringen.
- 2. Die beiden Schnellspannverschlüsse lösen und die Frontabdeckung entfernen. **Aufkleberhinweise beachten.**
- 3. Ablagerungen im Kondensatabflussbereich entfernen und Ablaufleitung durchspülen. Der Siphon muss mit Wasser aufgefüllt sein, damit das Lüftungsgerät keine Fehlluft ansaugt.
- 4. Frontabdeckung einhängen und mit beiden Schnellspannverschlüssen befestigen.
- 5. Lüftungsgerät einschalten.

### **12.4 Wärmetauscher und Gerät innen reinigen – alle 2 Jahre –**

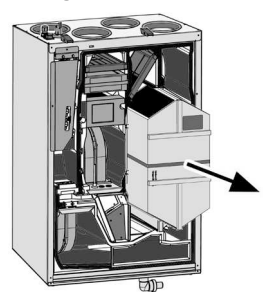

- 1. Lüftungsgerät mit Hauptschalter ausschalten und allpolig vom Netz trennen, gegen Wiedereinschalten sichern und ein Warnschild sichtbar anbringen.
- 2. Die beiden Schnellspannverschlüsse lösen und die Frontabdeckung entfernen. **Aufkleberhinweise beachten.**

### *ACHTUNG*

**Beschädigung des Dichtstreifens, falls der Wärmetauscher verkantet herausgezogen oder eingeschoben wird.** Wärmetauscher nicht verkanten. Lüftungsgerät nicht verschieben.

- 3. Wärmetauscher vorsichtig und gleichmäßig an dem Kunststoffband aus dem Lüftungsgerät herausziehen.
- 4. Wärmetauscher absaugen.

### *ACHTUNG*

**Beschädigung des Wärmetauschers.**  Wärmetauscher nicht mit Wasser oder anderen Flüssigkeiten reinigen.

- 5. Mit einem Reinigungstuch die Innenwände des Lüftungsgerätes abwischen.
- 6. Wärmetauscher vorsichtig bis zum Anschlag in das Gehäuse einschieben  $\rightarrow$  Positionsaufkleber.
- 7. Frontabdeckung einhängen und mit beiden Schnellspannverschlüssen befestigen.
- 8. Lüftungsgerät einschalten.

### **13 Störungsbeseitigung**

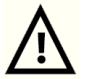

**Eine Störungsbeseitigung oder Reparatur ist nur durch eine Fachkraft gemäß Kapitel 1 zulässig.** 

#### **13.1 Sicherheitsabschaltung**

i  **Timer bei Störungsmeldungen**  Die Steuerung reagiert erst nach 10 min auf einen Sensorausfall. Warten Sie nach Quttierung eines Temperatursensorfehlers 10 Minuten ab und prüfen Sie dann den Temperaturwert auf Plausibilität. Ist der Fehler dann immer noch vorhanden, benachrichtigen Sie Ihren Fachinstallateur.

#### **Zu geringe Zulufttemperaturen**

Fällt die Zulufttemperatur auf 5 °C ab, schaltet das Lüftungsgerät aus Sicherheitsgründen komplett ab. An der Bedieneinheit wird die Störungsmeldung Störung *T-Zuluft zu kalt* angezeigt. Am Einfach-BDE blinken alle 3 LED´s. Steigt die Zulufttemperatur wieder auf 10 °C an, startet das Lüftungsgerät automatisch.

#### **Zu geringe Ablufttemperaturen**

Fällt die Ablufttemperatur unter 12 °C ab, schaltet das Lüftungsgerät aus, um eine schnelle, ungewollte Auskühlung des Gebäudes zu vermeiden.

Ist dies der Fall, liegt eine Fehlfunktion des externen Heizsystems vor. Nach einer Fehlfunktion:

### **13.2 Störungs-LED´s auf der Hauptplatine**

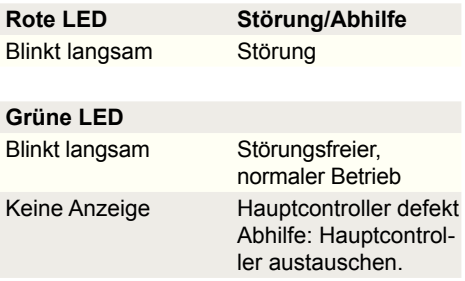

### **13.3 Störungsmeldungen**

Nachfolgende Tabellen zeigen mögliche Störungen mit deren Ursachen. Spalte 3 "Quitt." gibt an, ob die Störung nach deren Beseitigung quittiert werden muss oder nicht.

**M:** Die Störungsbeseitigung muss manuell quittiert werden. Erst dann ist das Lüftungsgerät wieder betriebsbereit.

**A:** Die Behebung einer Temperaturfühlerstörung wird von der Steuerung erkannt. Das Lüftungsgerät arbeitet dann automatisch weiter.

## **13 Störungsbeseitigung | DE**

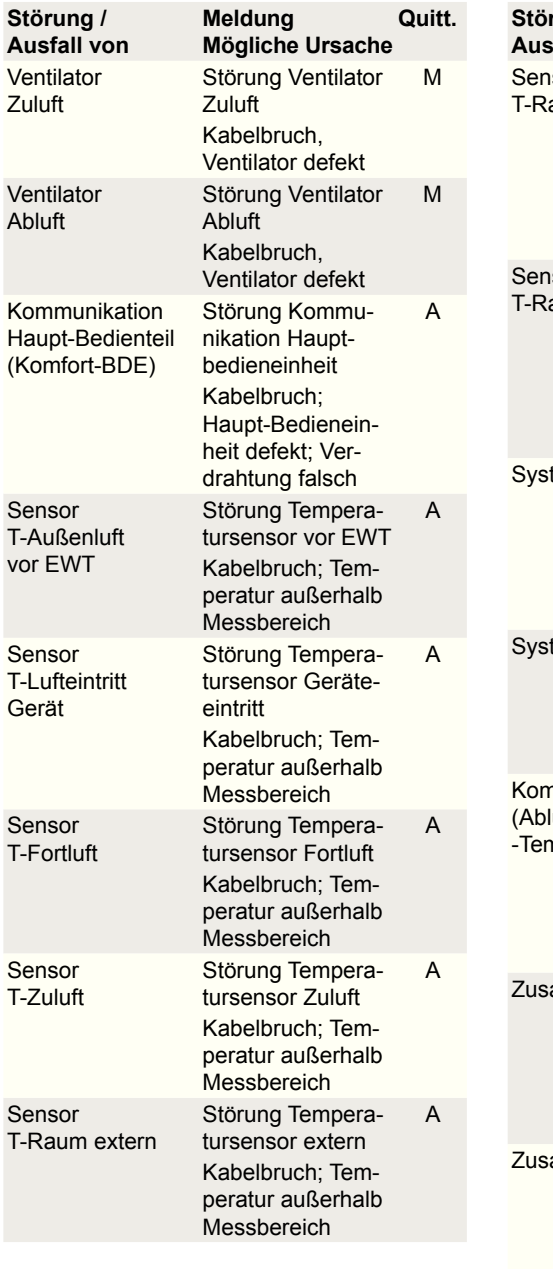

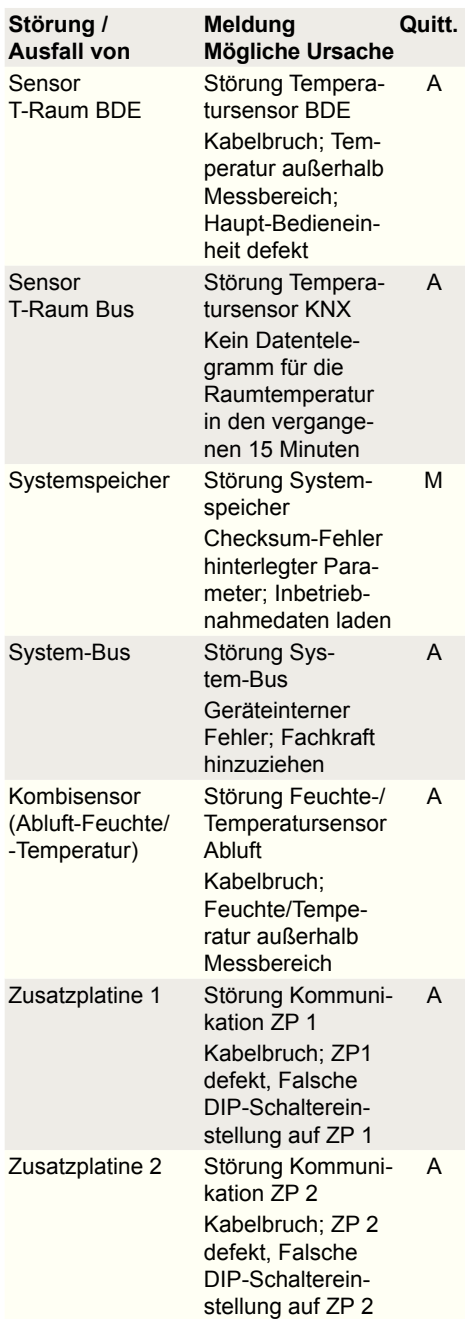

### **DE | 13 Störungsbeseitigung**

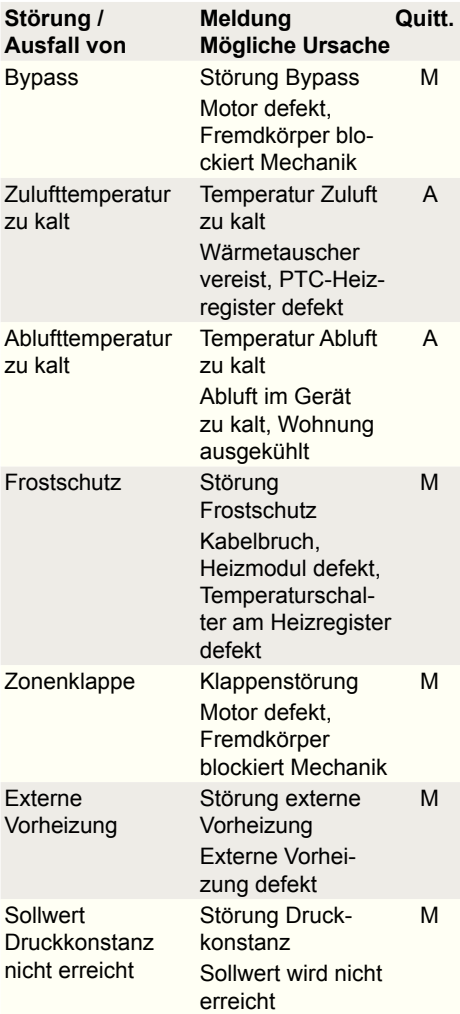

### **13.4 Ursachen für Sensorfehler**

Ein Sensorfehler wird gemeldet, wenn der gemessene Temperaturwert außerhalb des Messbereiches liegt oder keine Temperatur erfasst wird.

### **Fehlerursachen für Sensorfehler**

Kabelbruch, Temperatur außerhalb Messbereich (Bereichsüberschreitung).

Sobald der Fehler behoben ist, wird er automatisch quittiert.

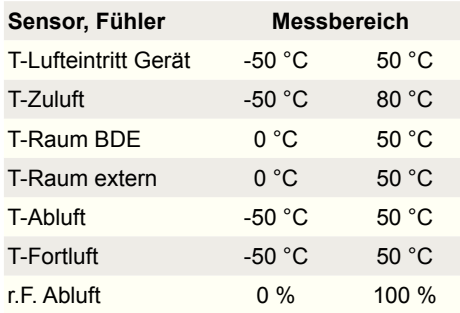

## **13 Störungsbeseitigung | DE**

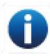

### **13.5 Hinweise**

Zeigt aktuelle Hinweise mit Datum/Uhrzeit an.

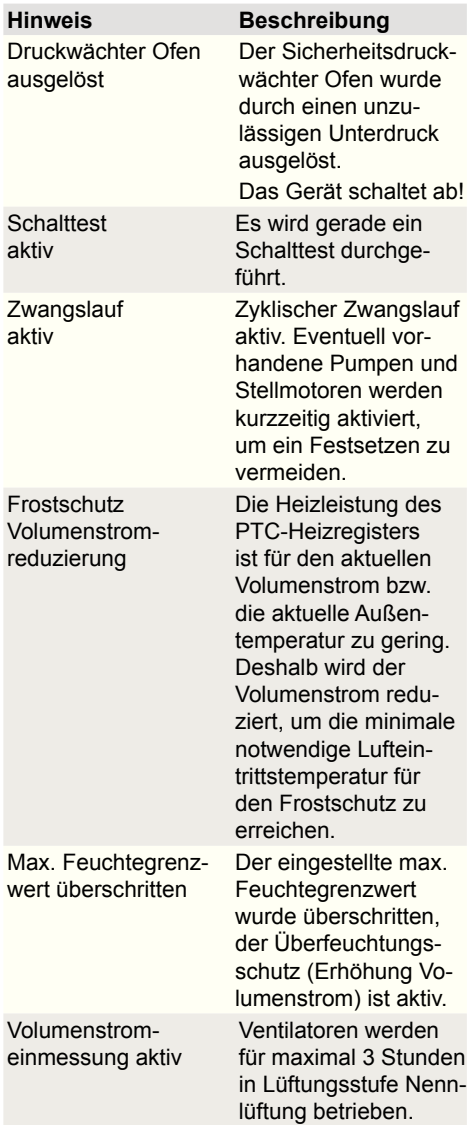

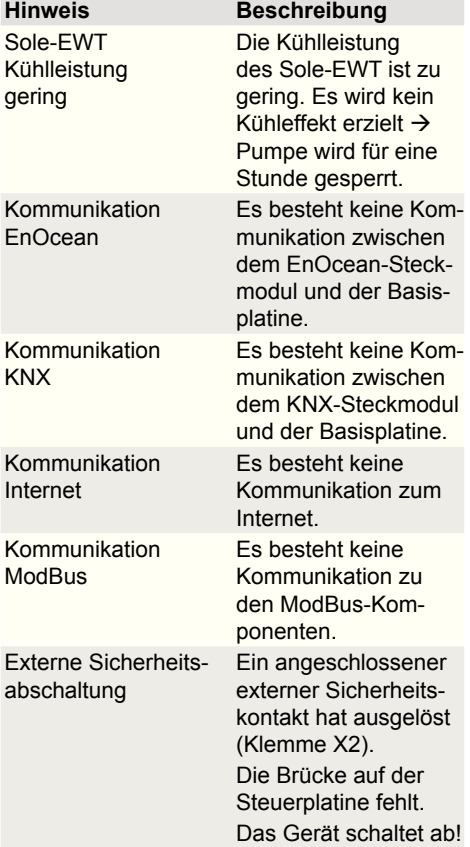

### **14 Ersatzteile WS 170**

i

#### **Wichtig bei Bestellungen**

Geben Sie bei Ersatzteil- Bestellungen die Artikel-Nummer und zusätzlich den Gerätetyp und die Seriennummer des Lüftungsgerätes an.

#### **Bei Rückfragen**

Maico Elektroapparate-Fabrik GmbH Steinbeisstraße 20 78056 Villingen-Schwenningen, Deutschland Tel. +49 7720 694 445 Fax +49 7720 694 175 E-Mail: ersatzteilservice@maico.de

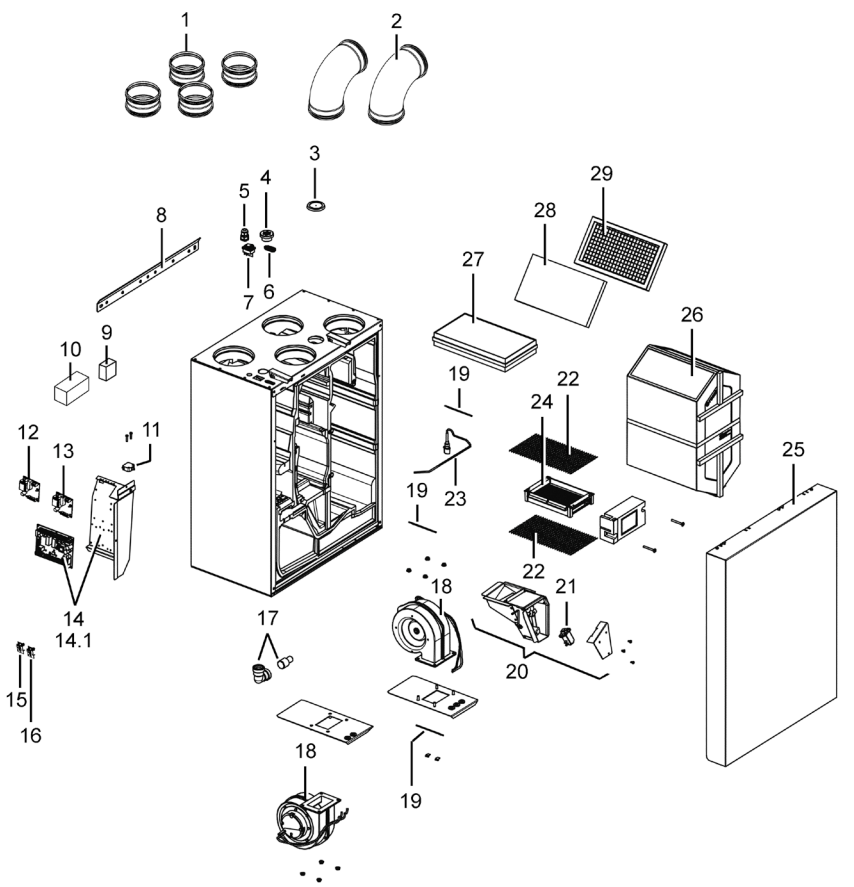

i Bei Austausch der Hauptplatine (auf dem Elektronikeinschub) muss die Geräte-Seriennummer der Platine zugeordnet werden. Die Zuordnung ist nur mit der Inbetriebnahmesoftware  $(\rightarrow$  Kapitel 4.3) möglich.

## **14 Ersatzteile WS 170 | DE**

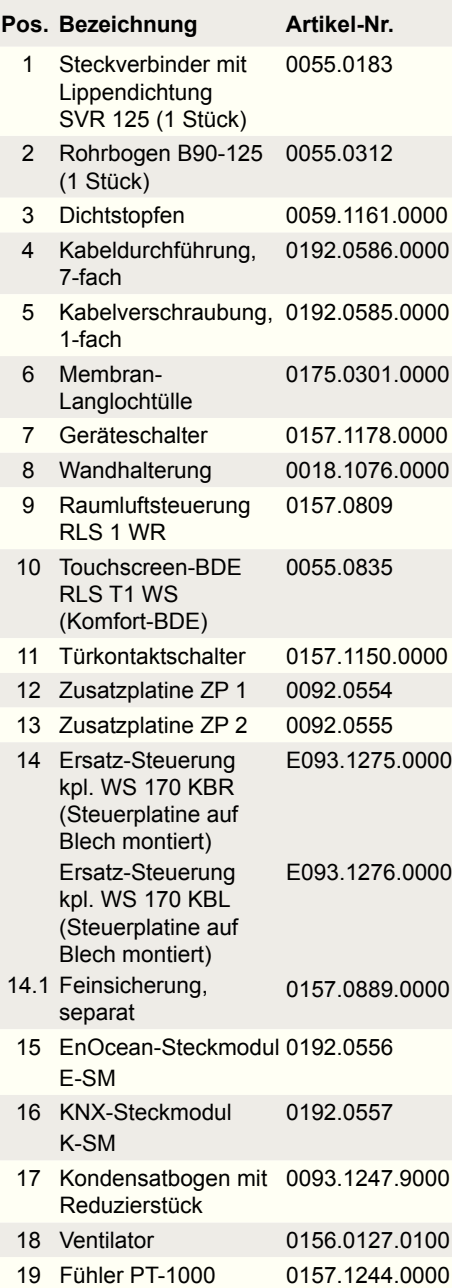

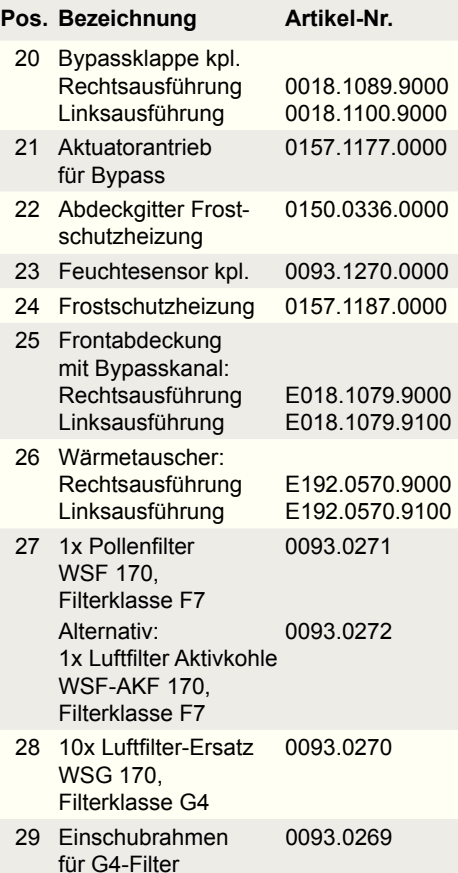

### **15 Ersatzteile Reco-Boxx 170**

i

#### **Wichtig bei Bestellungen**

Geben Sie bei Ersatzteil- Bestellungen die Artikel-Nummer und zusätzlich den Gerätetyp und die Seriennummer des Lüftungsgerätes an.

#### **Bei Rückfragen**

AEREX HaustechnikSysteme GmbH Steinkirchring 27 78056 Villingen-Schwenningen, Deutschland Tel. +49 7720 694 122 Fax +49 7720 694 175 E-Mail: haustechnikservice@aerex.de

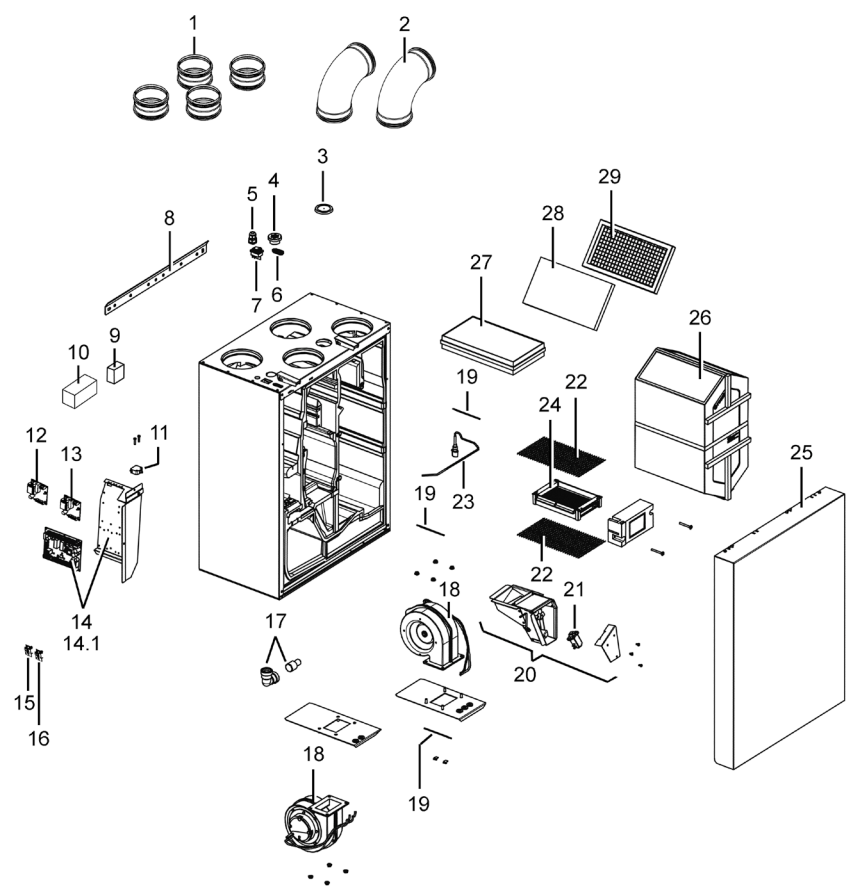

i

 Bei Austausch der Hauptplatine (auf dem Elektronikeinschub) muss die Geräte-Seriennummer der Platine zugeordnet werden. Die Zuordnung ist nur mit der Inbetriebnahmesoftware  $(\rightarrow$  Kapitel 4.3) möglich.

## **15 Ersatzteile Reco-Boxx 170 | DE**

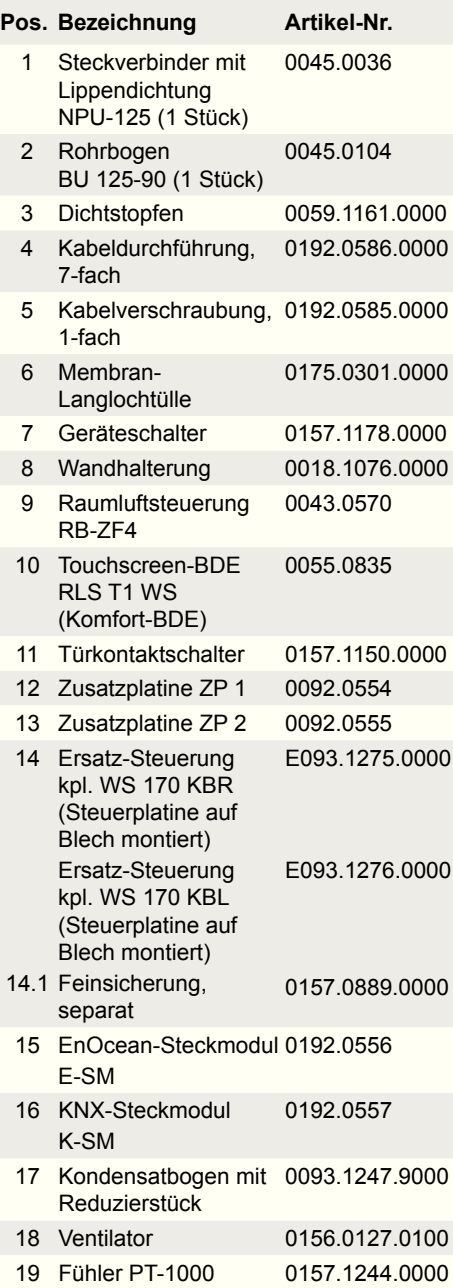

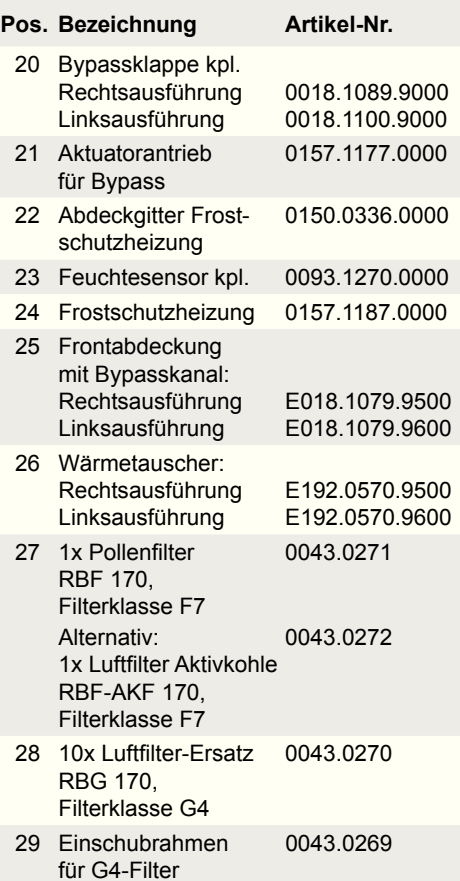

## **16 Außerbetriebnahme, Demontage**

Die Außerbetriebnahme und Demontage ist nur durch eine Elektrofachkraft zulässig.

#### **! WARNUNG**

**Gefahr durch Stromschlag.** Vor dem Abnehmen der Frontabdeckung (Frontplatte) das Lüftungsgerät allpolig vom Netz trennen, gegen Wiedereinschalten sichern und ein Warnschild sichtbar anbringen.

## **17 Umweltgerechte Entsorgung**

## **! WARNUNG**

**Gefahr durch Stromschlag.** Vor dem Abnehmen der Frontabdeckung (Frontplatte) das Lüftungsgerät allpolig vom Netz trennen, gegen Wiedereinschalten sichern und ein Warnschild sichtbar anbringen.

i

 Eine fachgerechte Entsorgung vermeidet negative Auswirkungen auf Mensch und Umwelt und ermöglicht eine Wiederverwendung wertvoller Rohstoffe.

Luftilter, Verpackungsmaterialien und Altgeräte sind nach deren Nutzungsende umweltgerecht nach den in Ihrem Land geltenden Bestimmungen zu entsorgen.

Altgeräte dürfen nur durch eine elektrotechnisch unterwiesene Fachkraft demontiert werden.

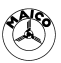